## **1. Назначение**

Данный документ предназначен для описания объектных моделей СПОДЭС используемых в ПУ i-PROM.

# **2. Объекты класса Data**

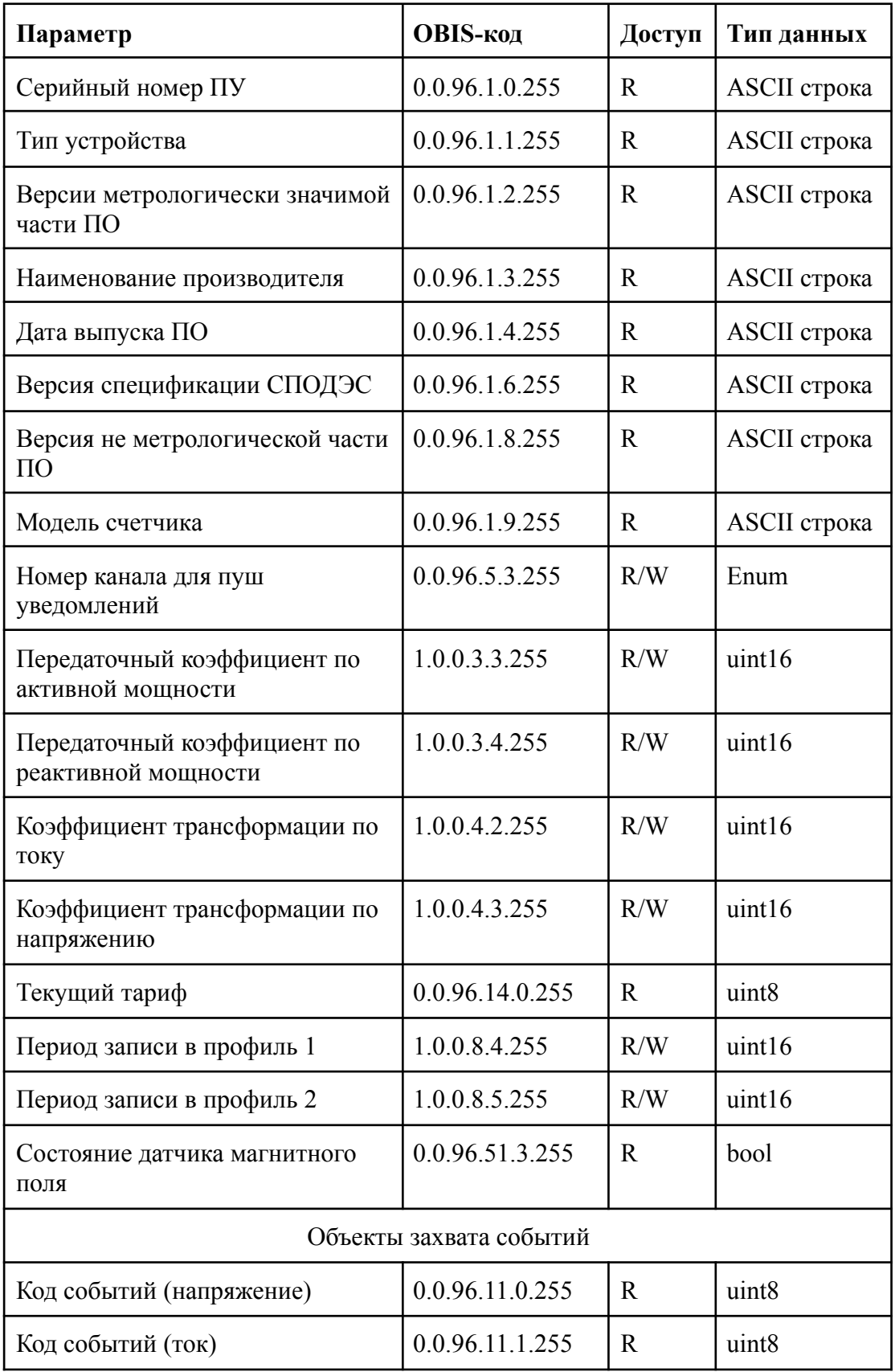

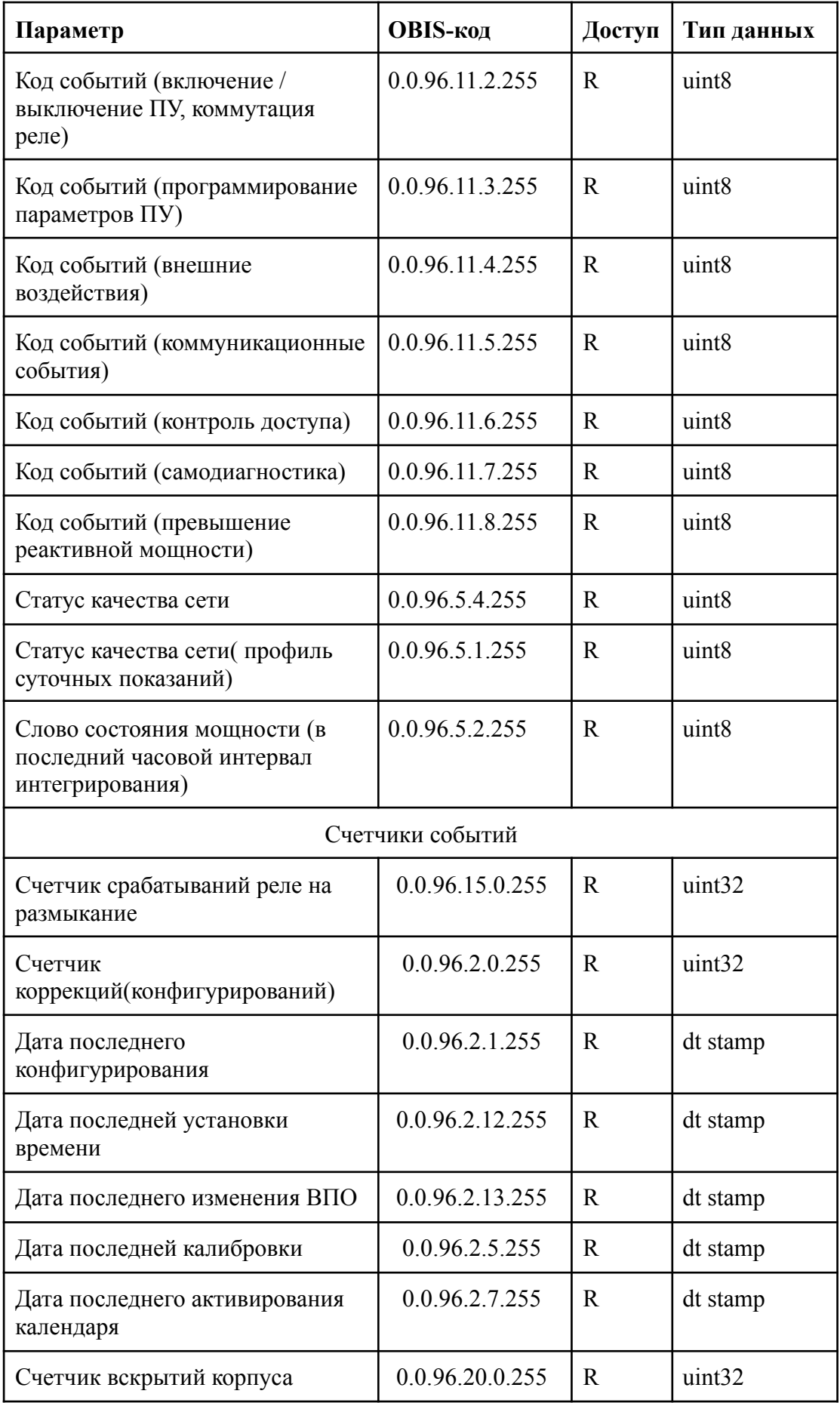

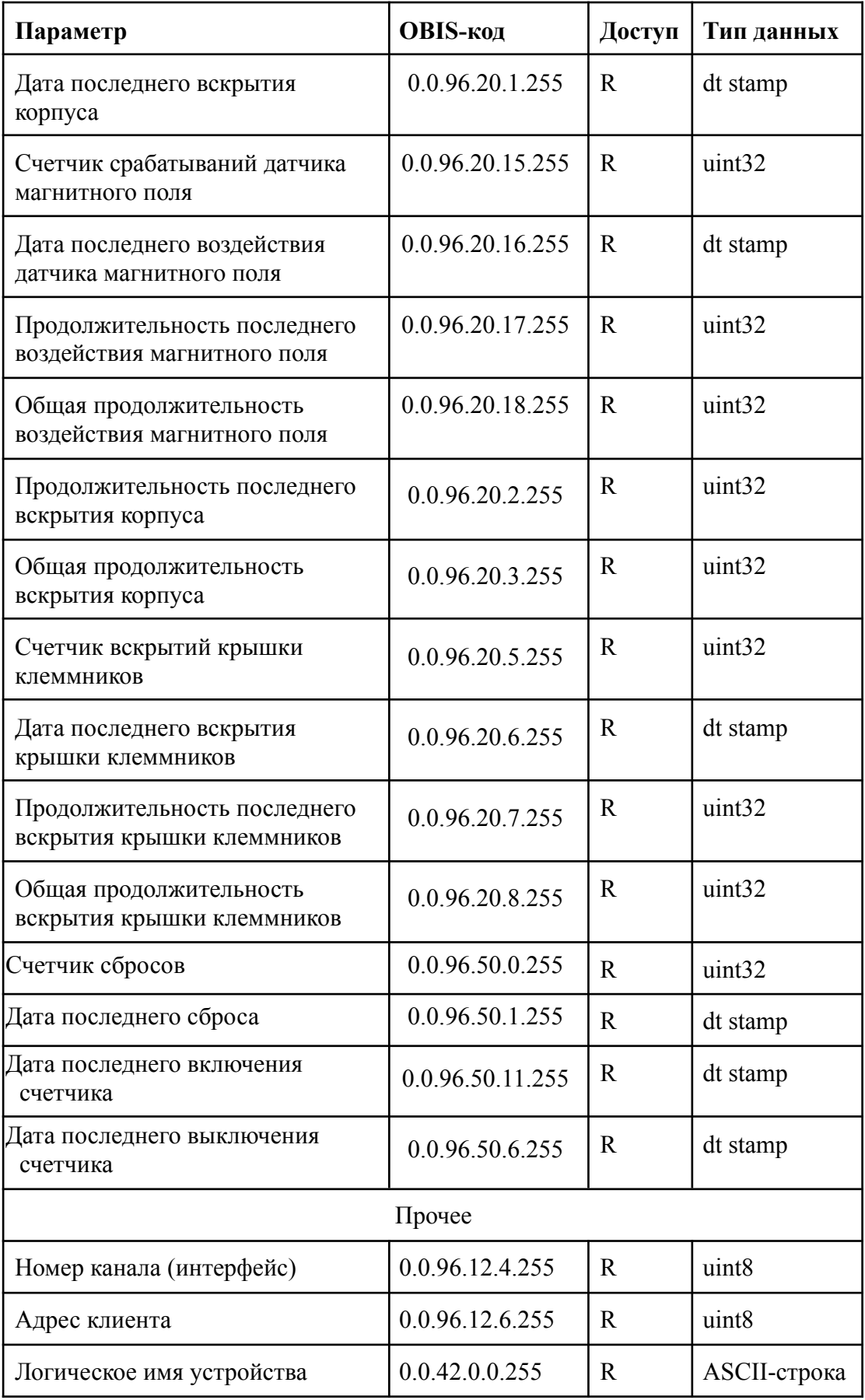

### **Диапазоны допустимых значений**

Для объекта [0.0.96.5.3.255] номер канала для пуш уведомлений:

- (1) Оптопорт;
- $(2)$  RS485;
- (3) Внешний модуль (GSM)

Для объектов [1.0.0.4.2.255] и [1.0.0.4.2.255] коэффициенты трансформации: [1, 10000].

Для объектов [1.0.0.8.4.255] и [1.0.0.8.5.255] период интегрирования задается в минутах в соответствии с [2].

Интерпретация кодов событий для каждого из журналов описана в разделе Журналы.

# **3. Объекты класса Register**

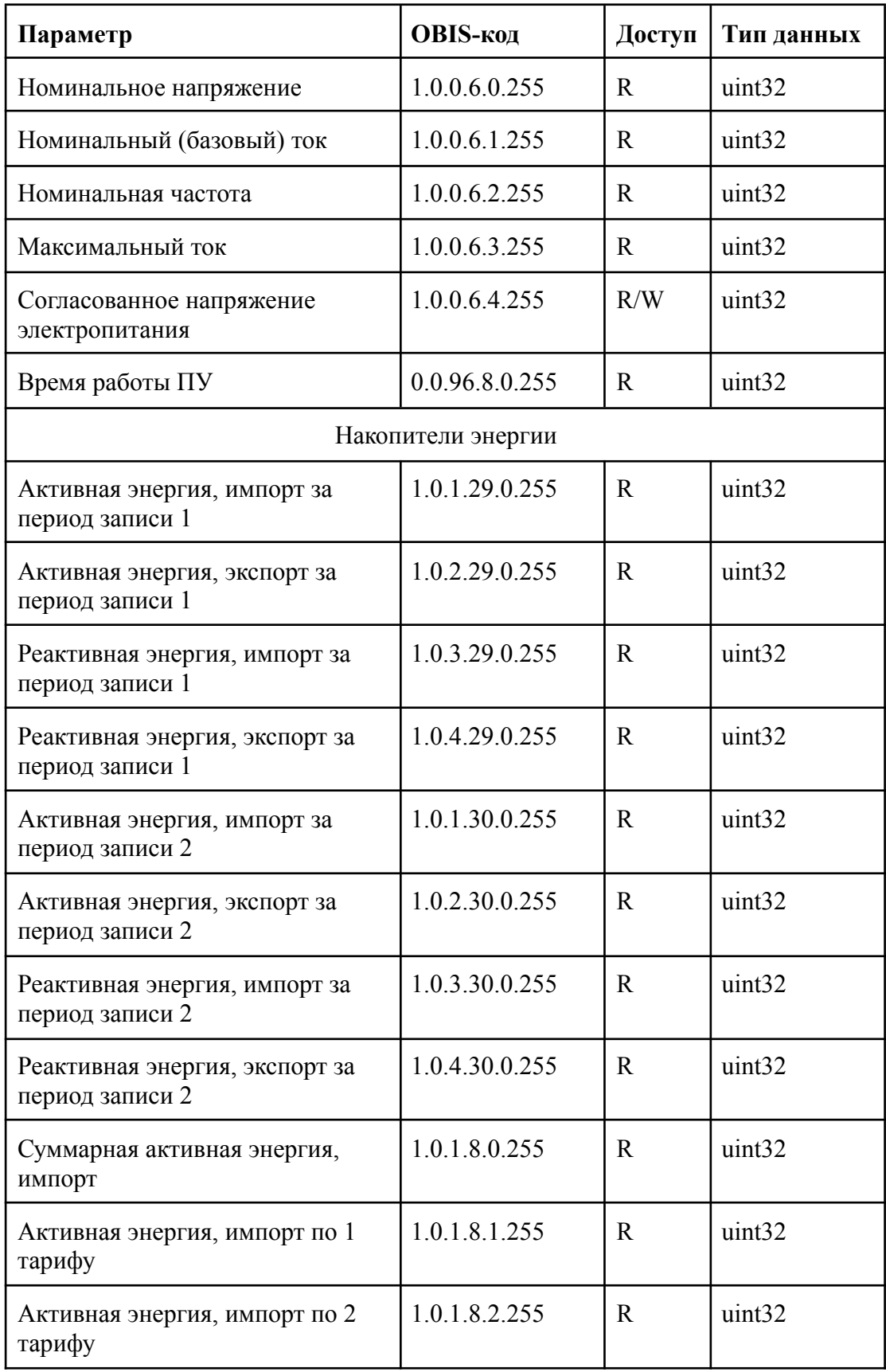

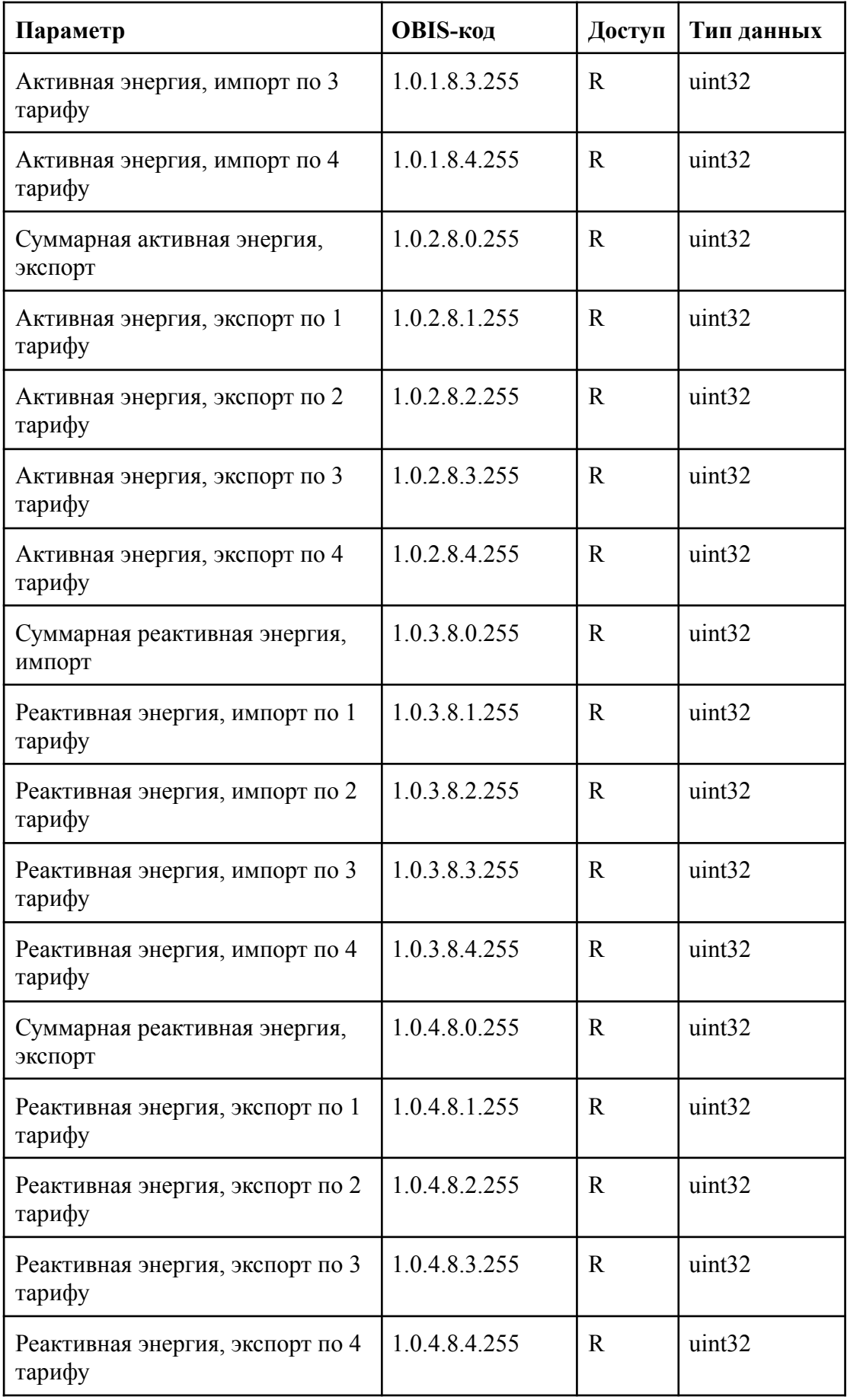

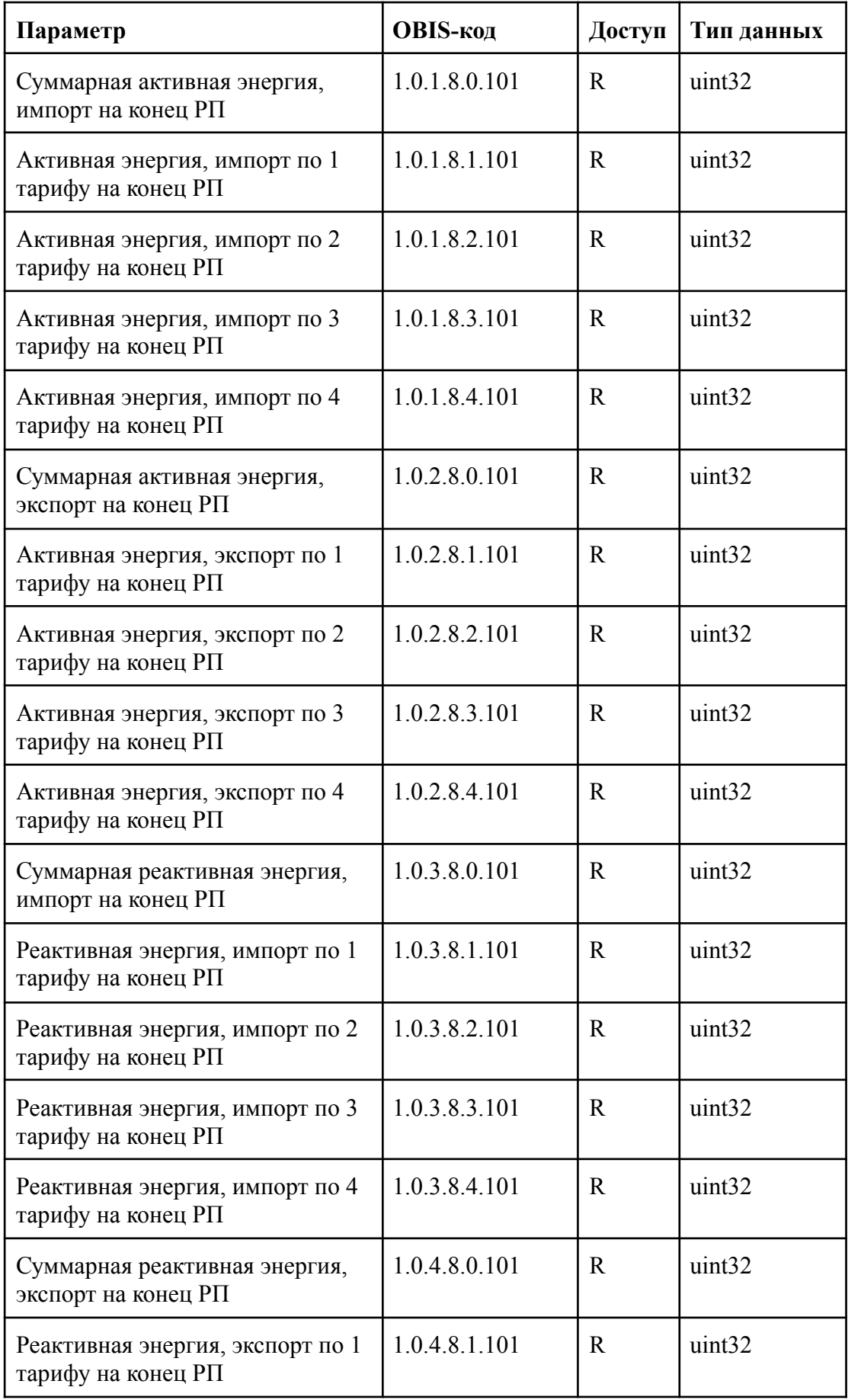

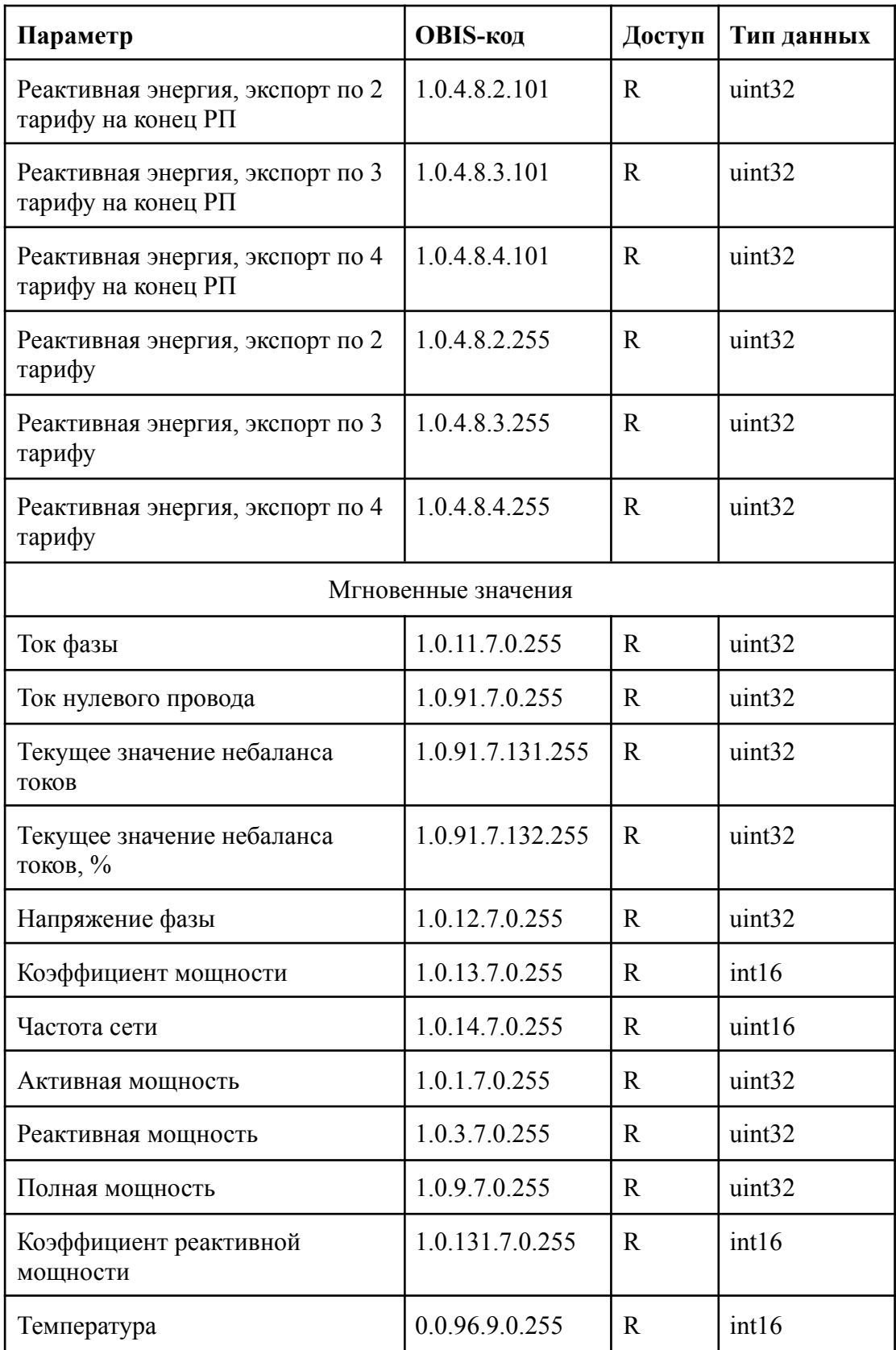

## **4. Дата и время ПУ**

Время в ПУ хранится и устанавливается в объекте 0.0.1.0.0.255.

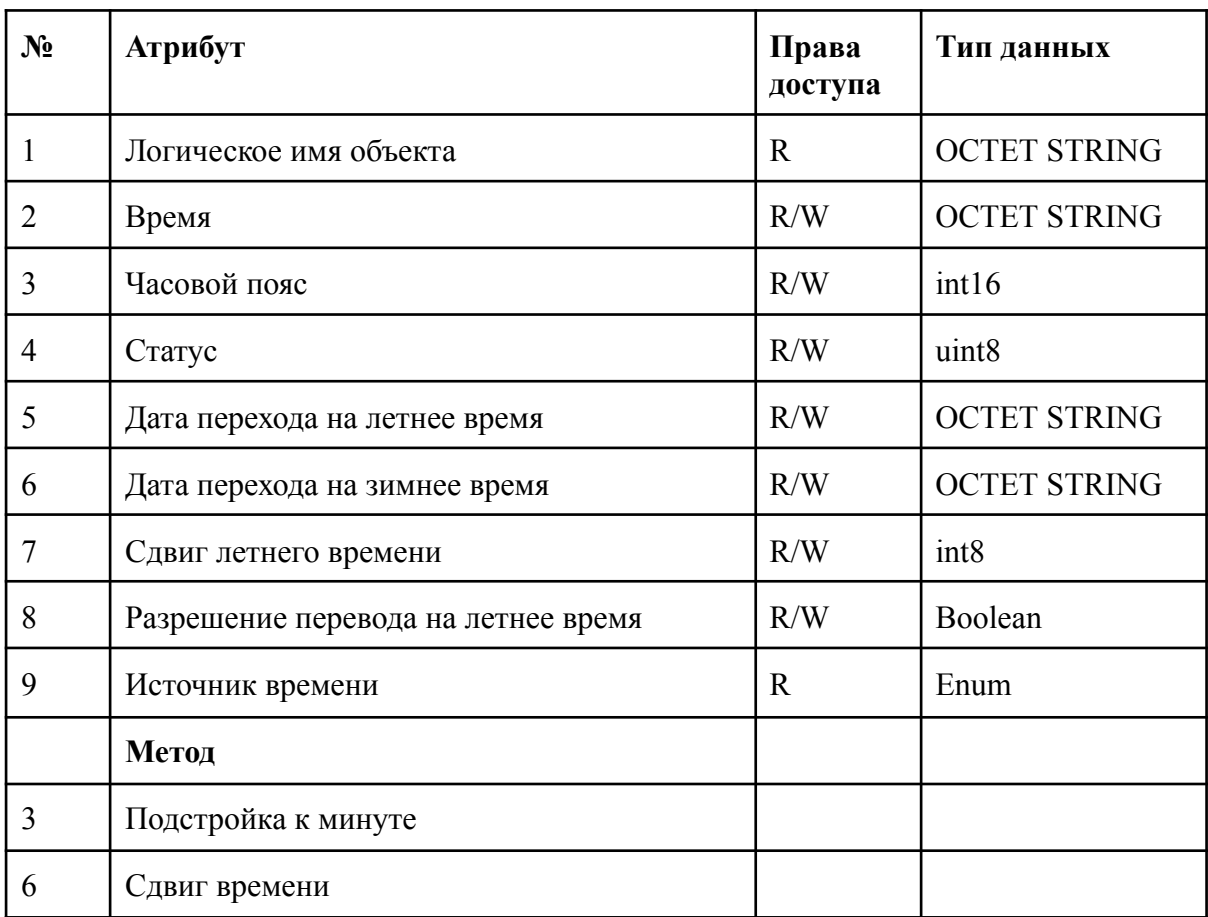

## **Часовой пояс**

Диапазон записи: [-720; 720], кратность 60.

## **Сдвиг летнего времени**

Диапазон записи: [-120; 120], кратность 30.

## **Сдвиг времени**

Диапазон записи: [-900; 900]. ПУ обеспечивает коррекцию времени на величину до 15 минут (в обе стороны).

## **5. Настройка HDLC**

Основные параметры класса Настройка HDLC приведены в [1]. Реализованы 2 объекта данного класса.

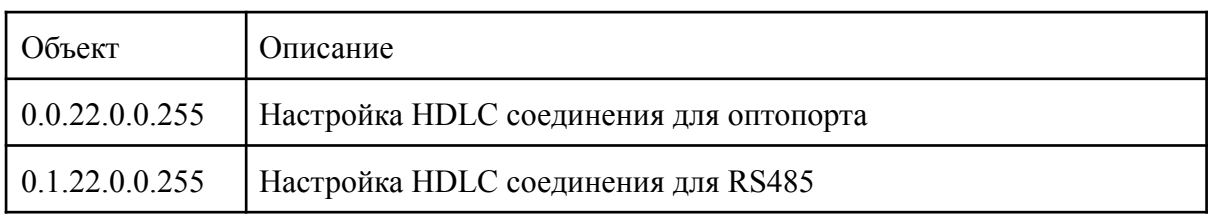

Данные объекты позволяют настроить два параметра (остальные поля носят информационный характер):

- Скорость соединения;

- Таймаут неактивности.

Скорость соединения описывается набором значений и может быть выбрана из следующего списка:

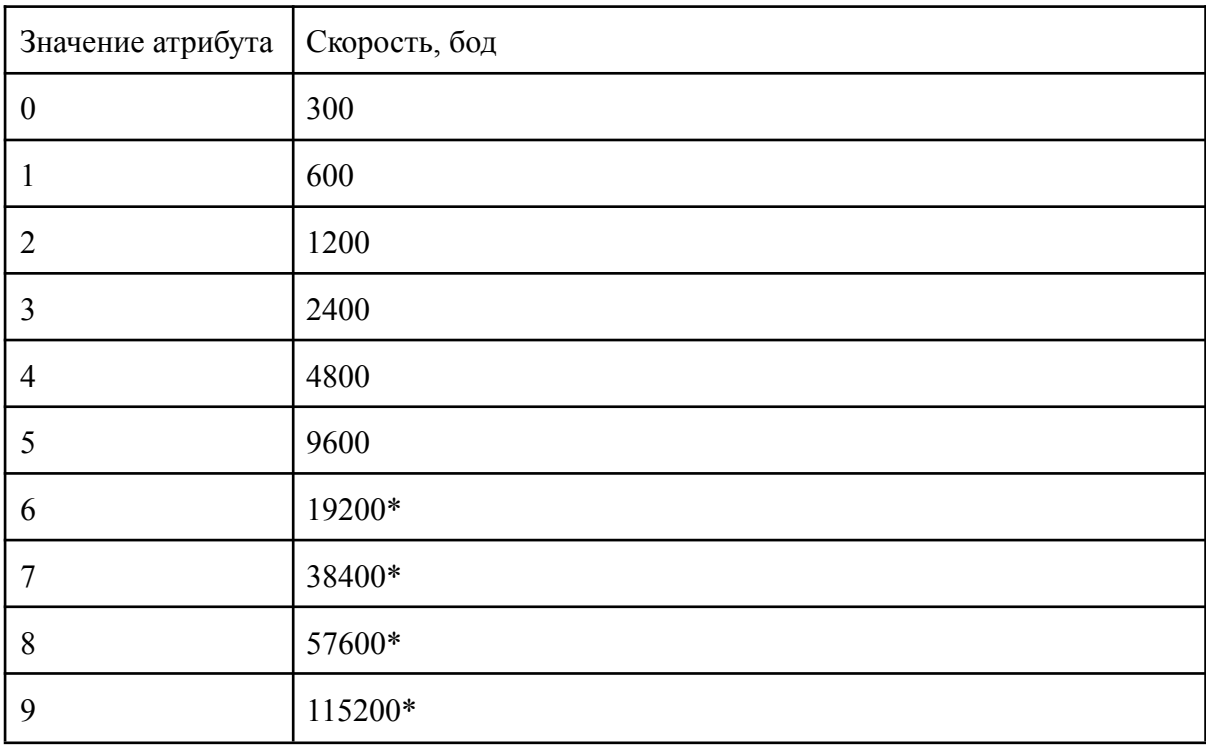

*\* - Недоступны для записи в случае настройки оптопорта*

Таймаут неактивности, это время через которое ПУ разрывает установленное соединение(в случае отсутствия обмена данными). Данное значение отображается в секундах и должно быть в диапазоне от 30 до 180с.

Применение новых настроек происходит после разрыва текущего соединения.

Для ПУ возможны 2 режима адресации: двухбайтовая и четырехбайтовая адресация. Для всех ПУ логический адрес = 1. Физический адрес вычисляется как последние 4 цифры ПУ + 16. Тип адресации устанавливается минимально возможным для хранения вычисленного адреса.

## **6. Управление нагрузкой**

Основные параметры класса управление нагрузкой приведены в [1]. Объект с помощью которого осуществляется управление режимами работы реле [0.0.96.3.10.255].

Данный объект работает во всех доступных в [1] режимах.

Удаленной командой на отключение/переподключение считаются команды на изменение состояния реле, полученные от системы верхнего уровня (выполнение методов отключение/переподключение).

Ручной командой на отключение/переподключение считаются команды на изменение состояния реле, полученные по нажатию кнопки "МЕНЮ" ПУ в течении времени превышающего пять секунд.

Локальной командой на отключение/переподключение считаются команды на изменение состояния реле, полученные по каким-либо событиям на стороне ПУ (например срабатывание ограничителей).

Графическое отображение режимов работы:

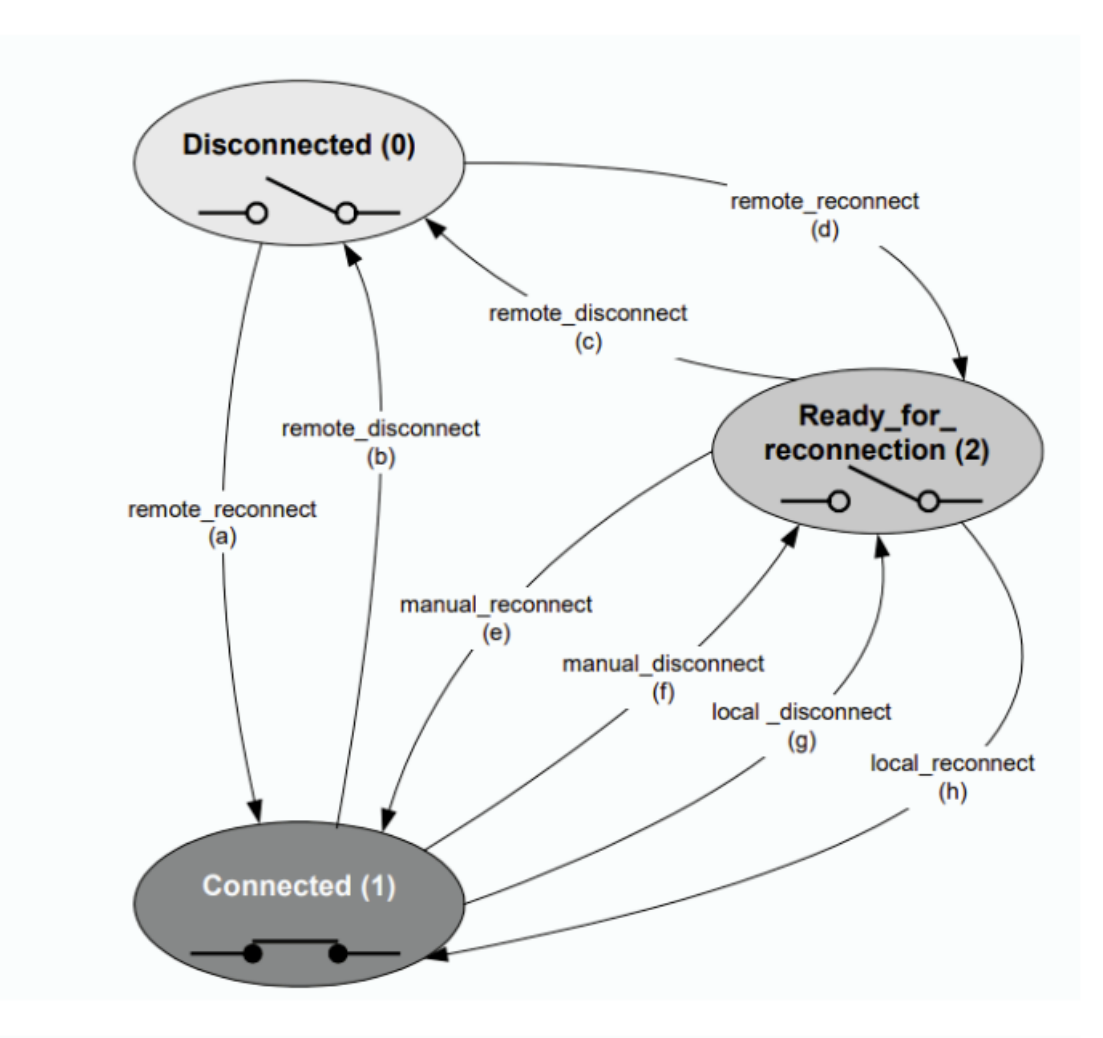

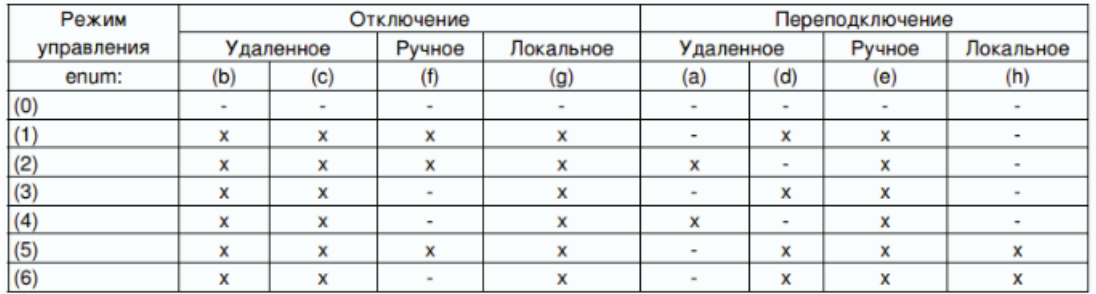

Также имеется функционал физической блокировки управления реле (Ползунковый переключатель под крышкой силовых клемм). Состояние блокиратора управления реле можно считать с помощью объекта:

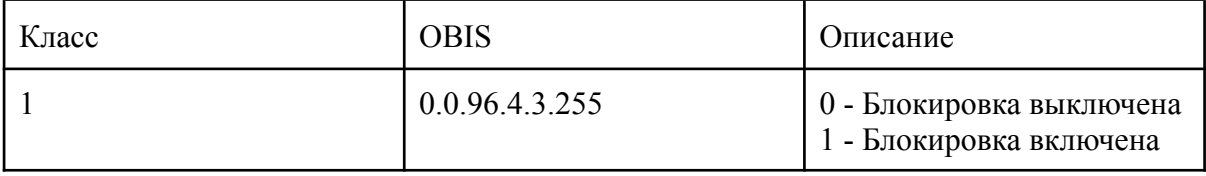

## **7. Ограничители**

#### **Описание**

Основные параметры класса ограничитель приведены в [1].

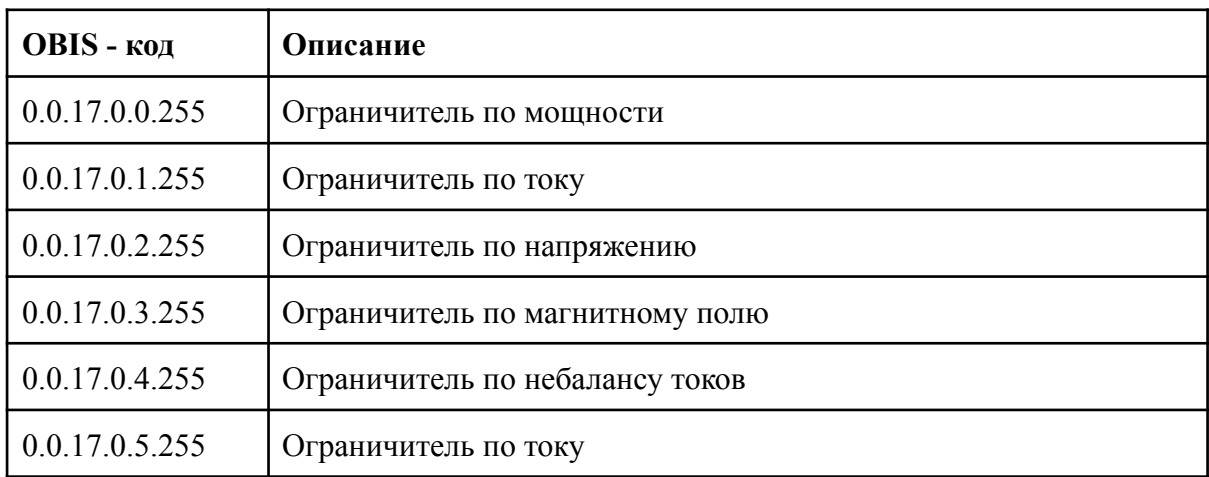

В приборе учета реализованы следующие типы ограничителей:

#### **Диапазоны допустимых значений**

#### Продолжительность:

В данный атрибут возможно записать все значения в диапазоне [0; 7200]. Значение 0 означает, что лимитер сработает сразу; 7200 - через 2 часа).

Если какая-либо физическая величина превышает пороговое значение, записанное в соответствующем лимитере, активируется таймер, который срабатывает по истечении времени, равным минимальной продолжительности. Срабатывание этого таймера приводит к срабатыванию самого лимитера.

Таймер лимитера сбрасывается и начинает свой отсчет заново, если в какой-то момент времени физическая величина приняла значение меньше порогового.

#### Активный порог:

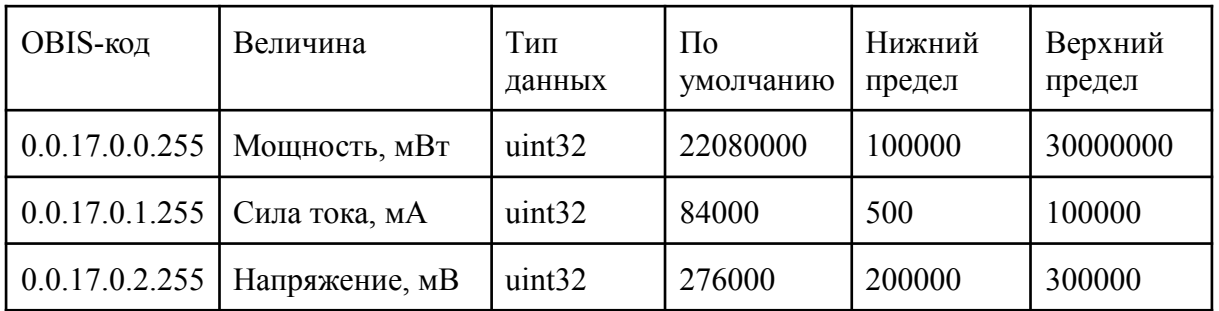

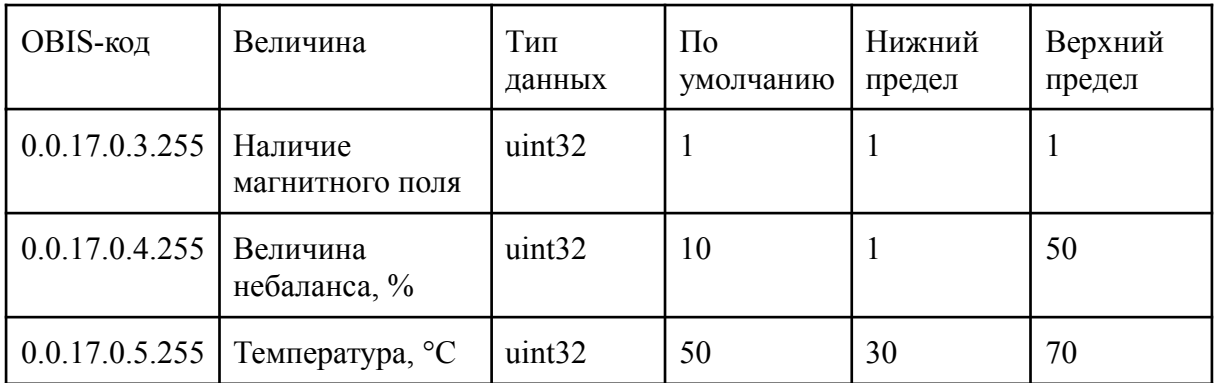

По умолчанию, минимальная продолжительность для всех объектов - 7200.

#### **Особенности работы**

Для отключения работы того или иного ограничителя необходимо в атрибут "Активный порог" ввести значение 0.

Величина порога магнитного воздействия является константой и равна 150 мТл.

Также в приборе реализована возможность мгновенного отключения реле (в случае если это допустимо режимом при срабатывании электронных пломб).

Данный функционал реализуется с помощью следующих объектов.

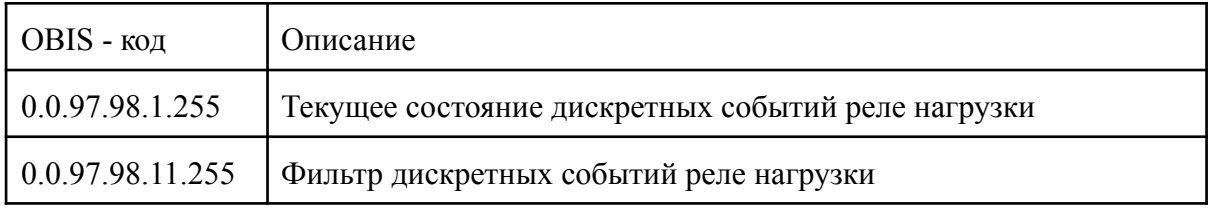

**Описание данных объектов полностью соответствует требованиям [2].**

## **8. Универсальные профиля**

## **Описание**

ПУ поддерживает следующий набор профилей:

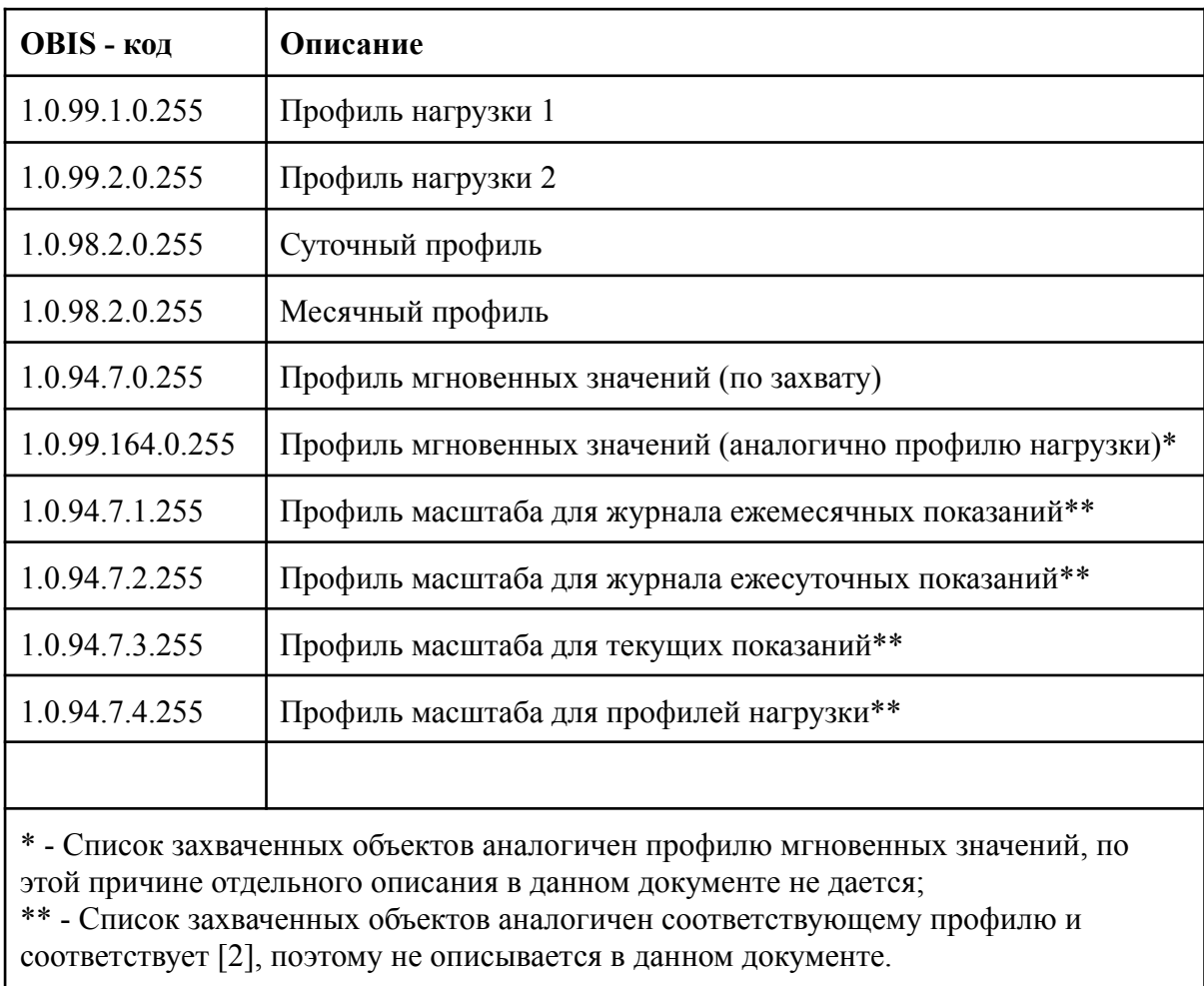

## **Профиль нагрузки 1**

Основные параметры и описание поведения профиля нагрузки 1 приведены в [1].

Список захваченных объектов:

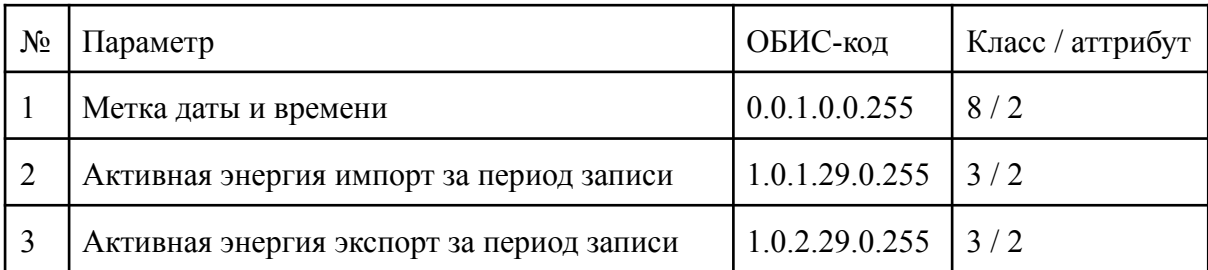

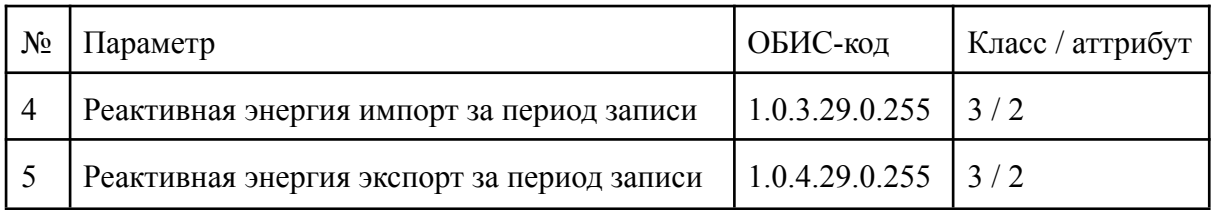

При сбросе профиля записи не формируются до наступления времени выполнения среза. Вся накопленная энергия в данном срезе будет сохранена в следую запись.

Период выполнения среза может быть выбран одним значением из списка: 1, 2, 3 ,5 ,10, 15, 20, 30, 60 (мин) Конфигурация возможна с помощью четвертого атрибута данного объекта, либо с помощью объекта [1.0.0.8.4.255].

Глубина профиля: 4320; Период интегрирования по умолчанию: 60.

Подробное описание см. [1].

## **Профиль нагрузки 2**

Основные параметры и описание поведения профиля нагрузки 2 приведены в [1].

Список захваченных объектов:

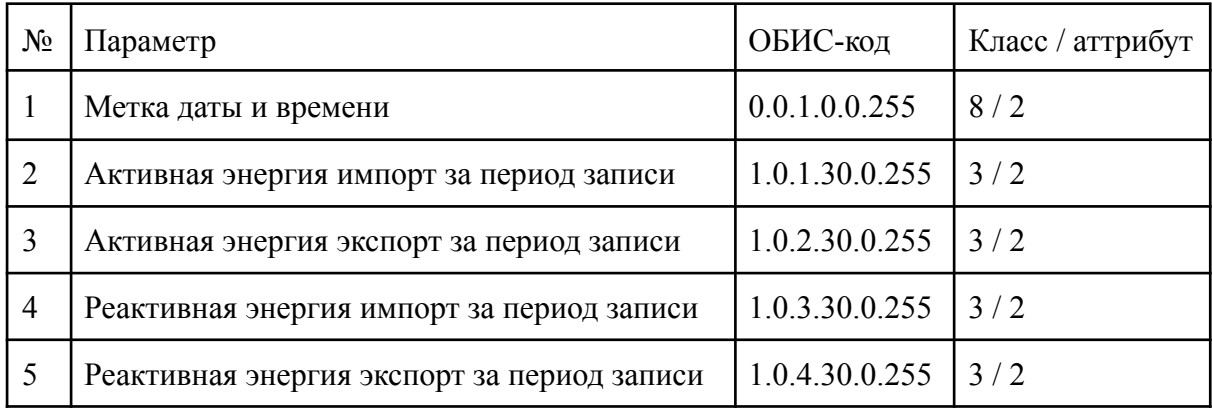

При сбросе профиля записи не формируются до наступления времени выполнения среза. Вся накопленная энергия в данном срезе будет сохранена в следую запись.

Период выполнения среза может быть выбран одним значением из списка:

1, 2, 3 ,5 ,10, 15, 20, 30, 60 (мин)

Конфигурация возможна с помощью четвертого атрибута данного объекта, либо с помощью объекта [1.0.0.8.5.255].

Глубина профиля: 4320;

Период интегрирования по умолчанию: 60.

Подробное описание см. [1].

## **Суточный профиль**

Основные параметры и описание поведения суточного профиля приведены в [1].

Список захваченных объектов:

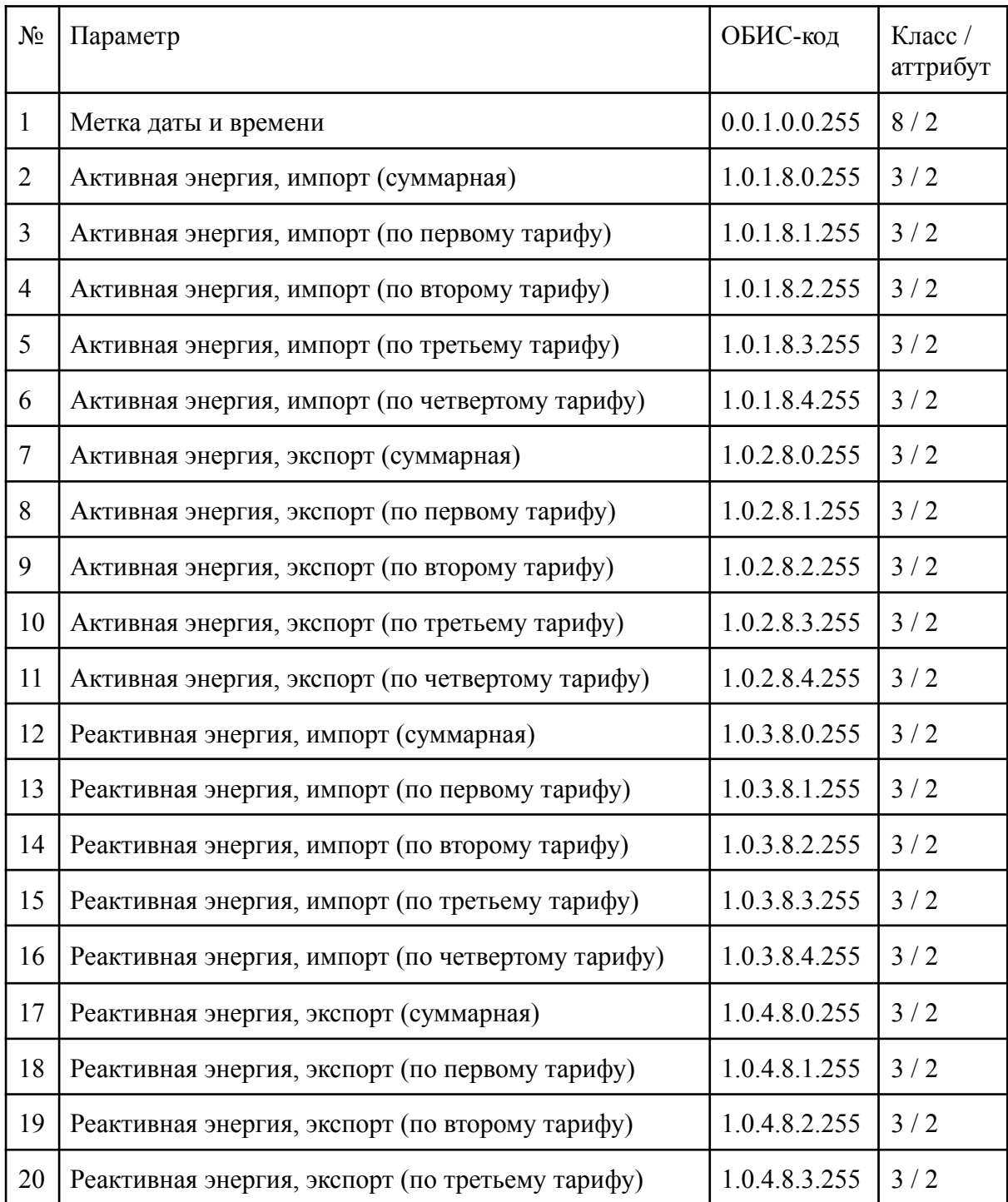

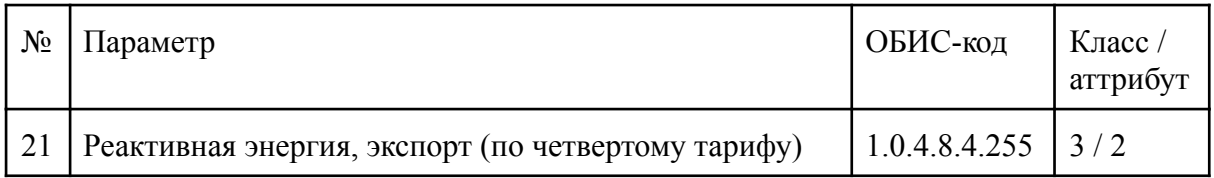

Сброс данного профиля приводит к появлению записи с текущими показаниями накопленной энергии с нарастающим итогом и меткой времени, соответствующей началу дня в течении которого был произведен сброс.

Глубина профиля - 180. Подробное описание см. [1].

## **Месячный профиль**

Основные параметры и описание поведения месячного профиля приведены в [1].

Список захваченных объектов:

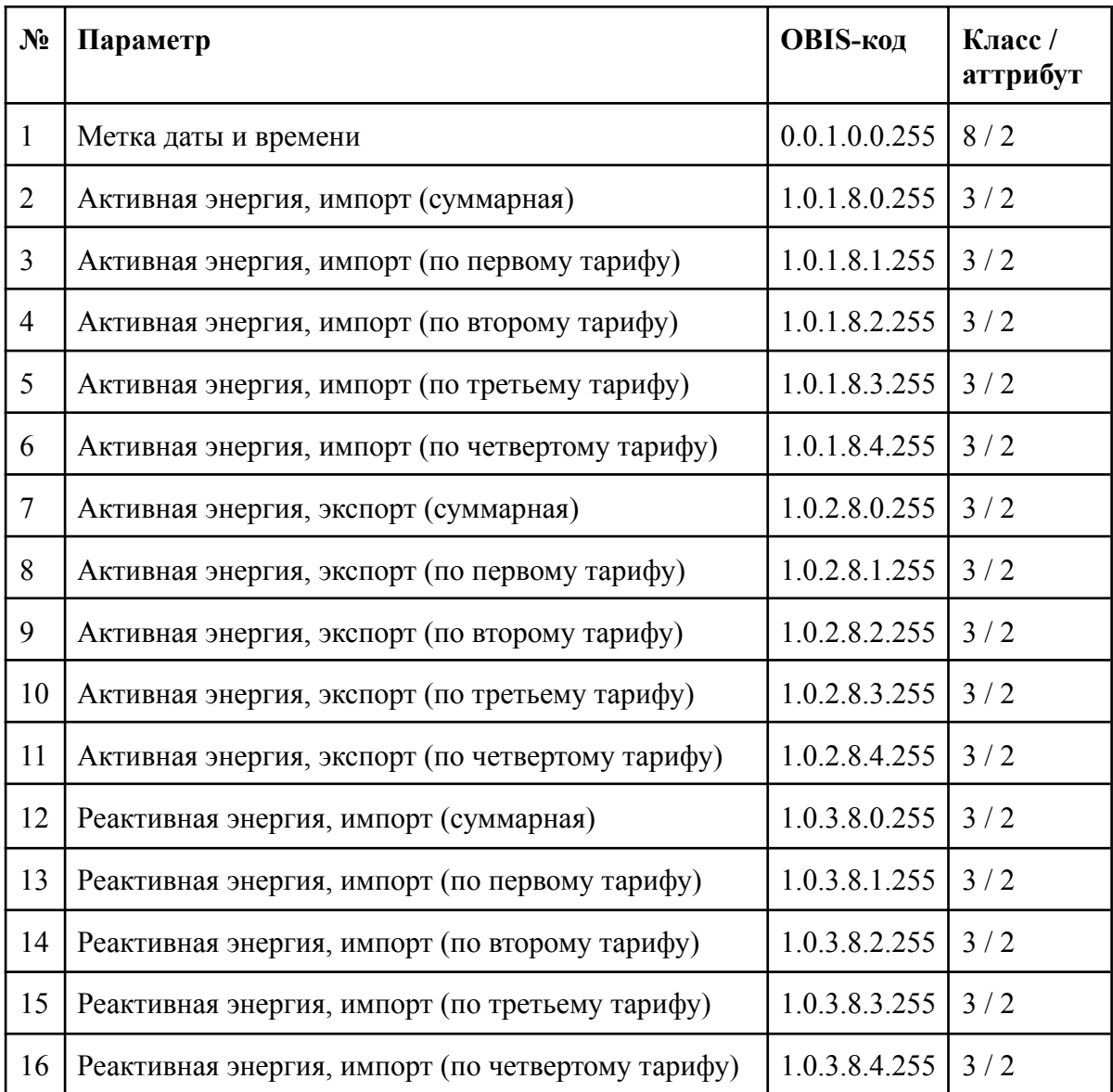

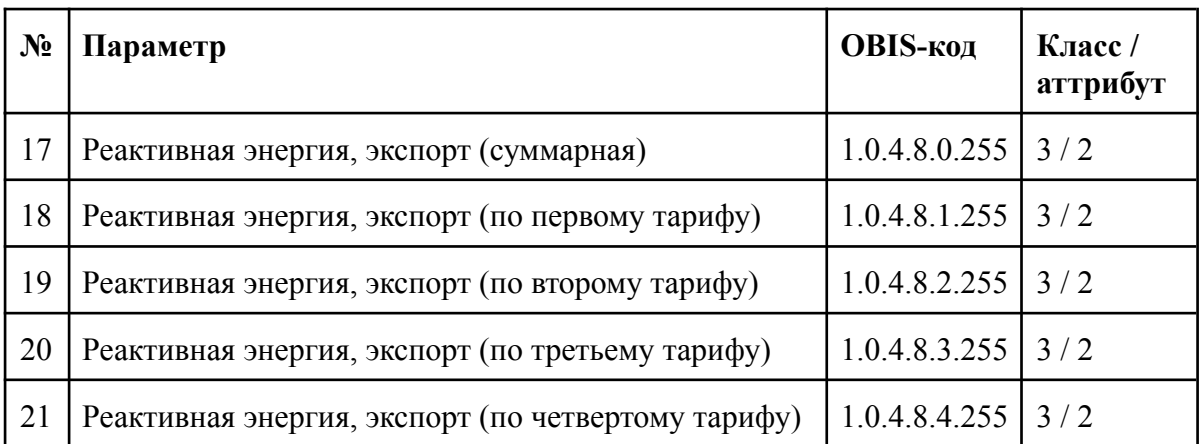

Сброс данного профиля приводит к появлению записи с текущими показаниями накопленной энергии с нарастающим итогом и меткой времени, соответствующей началу данного расчетного периода.

Дата выполнения данного среза может быть выбрана с помощью объекта:

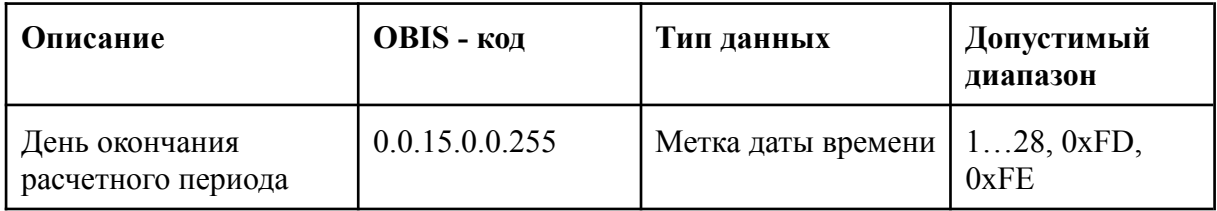

*Ограничение*: Формат записи должен иметь вид ДД.\*.\* \*:\*:\*.

Где ДД - выбранное число, для формирования записи.

\* - 0xFF - неиспользуемые поля.

Глубина профиля - 36. Подробное описание см. [1].

## **Профиль мгновенных значений**

Основные параметры и описание поведения профиля мгновенных значений приведены в [1].

*Список захваченных объектов для ПУ категории A, B, C:*

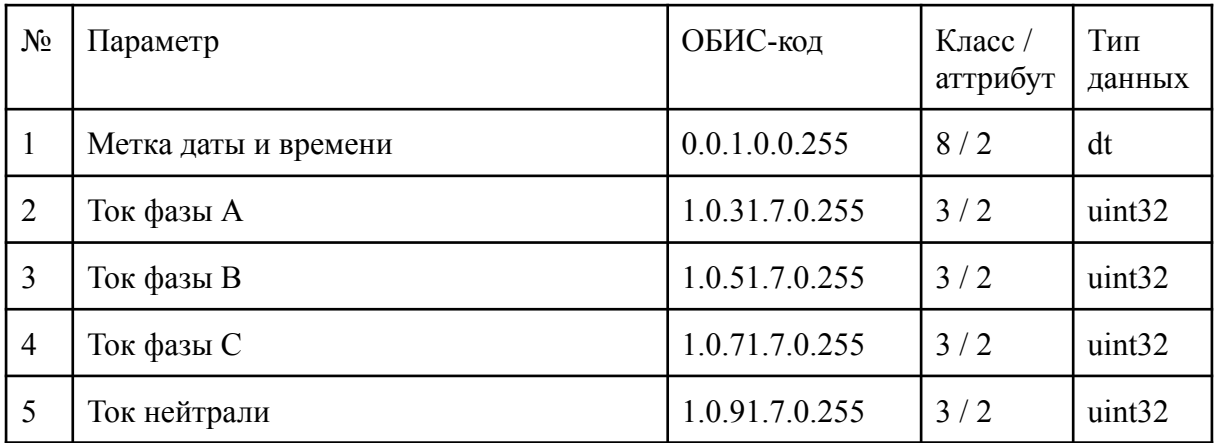

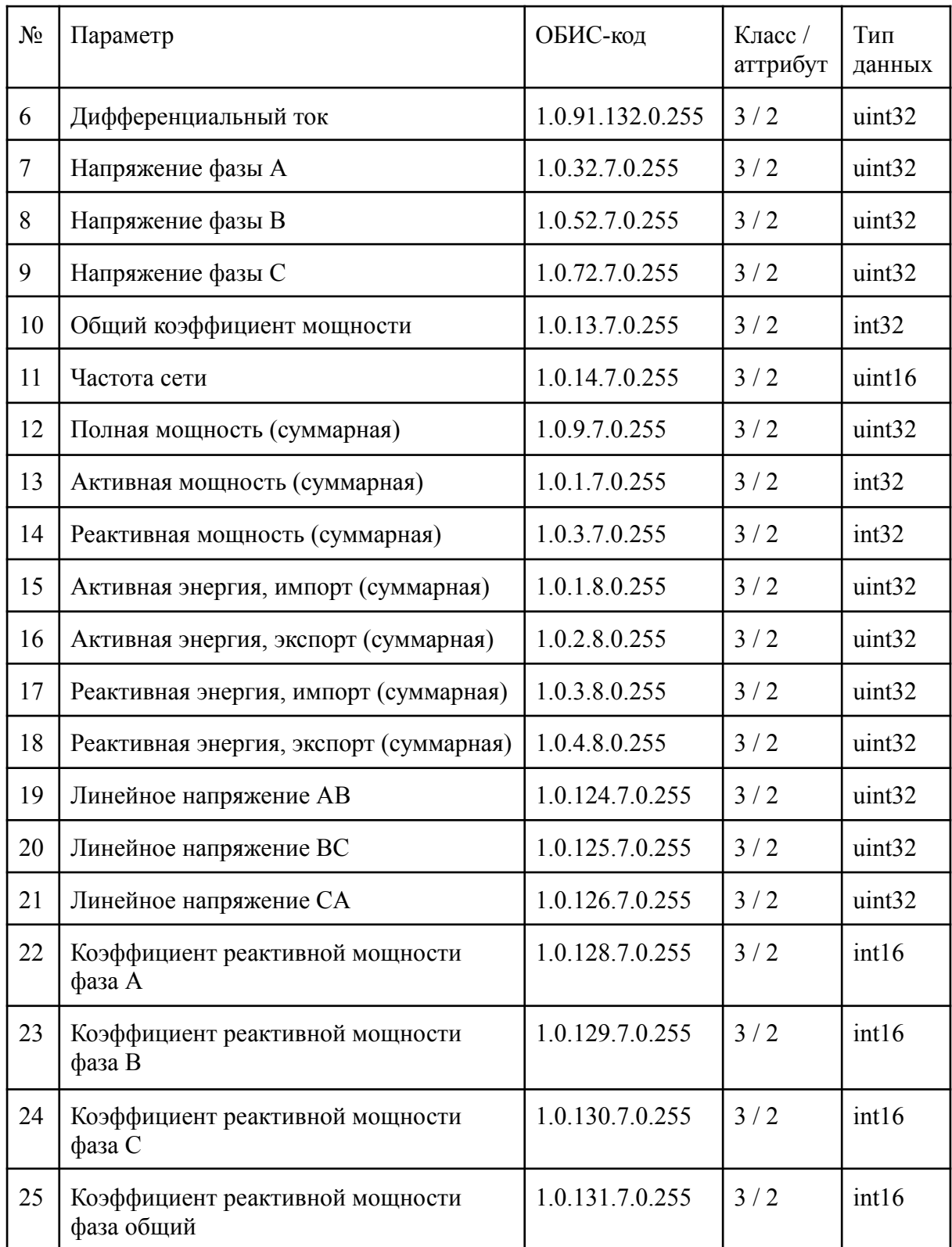

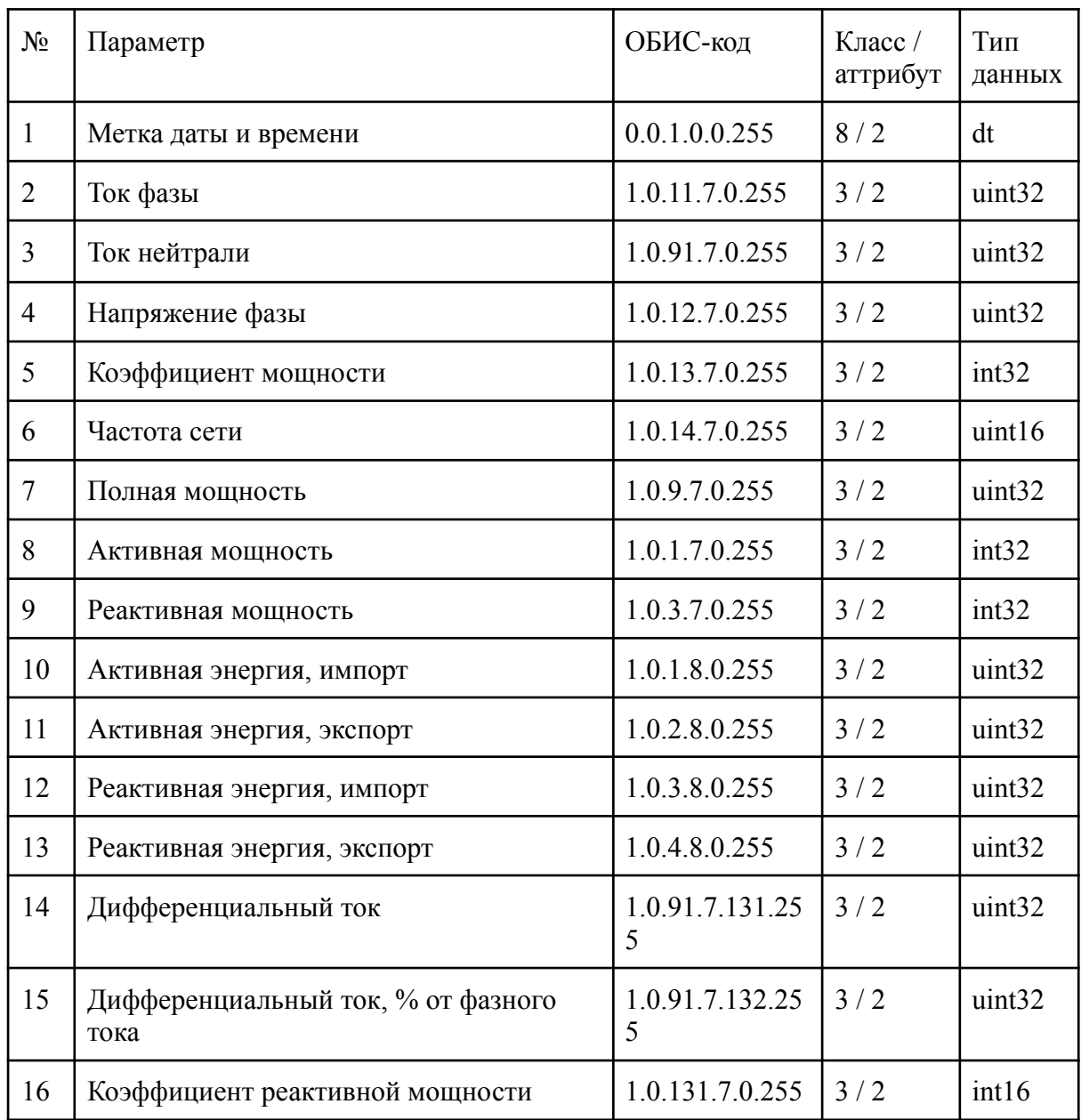

*Список захваченных объектов для ПУ категории D:*

Получение профиля мгновенных значений возможно только после выполнения метода захвата значений (обновление значений в профиле осуществляется при каждом последующем вызове метода захвата)

Глубина профиля - 1. Подробное описание см. [1].

## <span id="page-24-0"></span>**1.Тарифное расписание**

Основные параметры класса тарифное расписания приведены в [1].

ПУ имеет два типа тарифного расписания (активное и пассивное). Изменение параметров тарифного расписания возможно только для пассивного ТР.

## **Дневной профиль**

Базовым понятием в тарифном расписании является идентификатор дня (**DayID**), являющийся порядковым номером *набора тарифных зон*. Каждая тарифная зона представляет собой структуру из трех следующих полей:

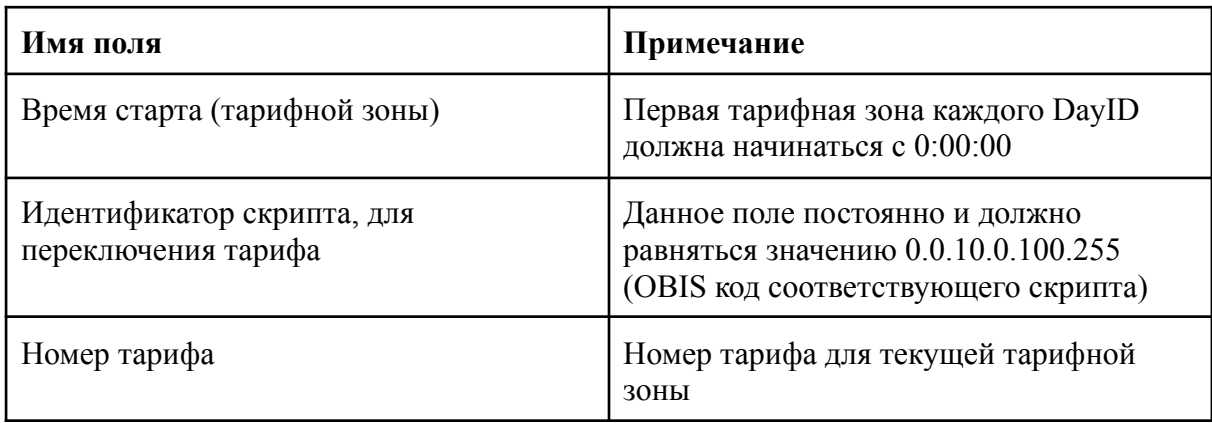

Этот объект напрямую влияет на текущий номер тарифа.

Пример заполнения идентификатора дня (DayID):

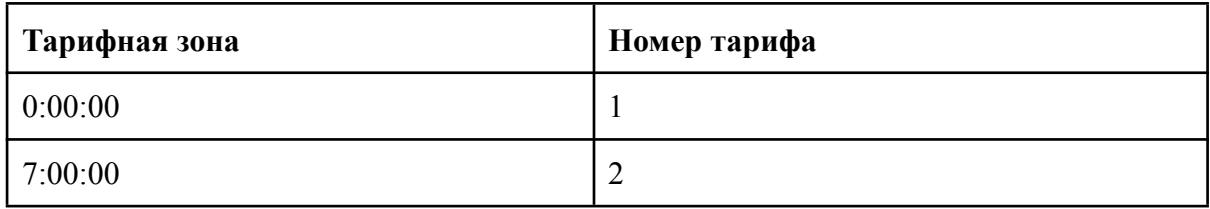

В соответствии с примером выше с 0 до 7 часов энергия будет рассчитываться по 1 тарифу, а с 7 до 0 часов следующих суток - по второму.

Ограничения, накладываемые на тарифные зоны и идентификаторы дней (DayID), описаны в разделе **ограничения**

## **Недельный профиль**

Недельный профиль включает в себя список идентификаторов недель (от 1 до 4), каждый из которых содержит информацию о том, какой DayID соответствует каждому дню недели.

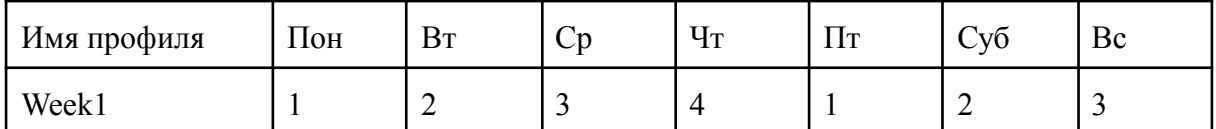

Ограничения, накладываемые на недельный профиль, описаны в разделе **ограничения.**

## **Сезонный профиль**

Сезонный профиль включает в себя идентификаторы сезона и определяет, в каком промежутке дат будет использоваться каждый из идентификаторов недель. В каждом идентификаторе сезон начинается в 0:00:00 указанных суток (первый сезон всегда имеет дату 01.01.\* 00:00:00).

Пример записи:

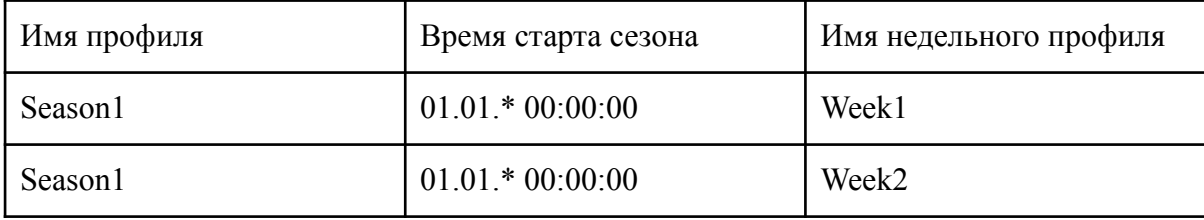

\* - Любой год (сезонный профиль игнорируют информацию о годе)

## **Ограничения**

Каждая запись во всех профилях должна быть датирована более поздней меткой даты/времени чем предыдущая.

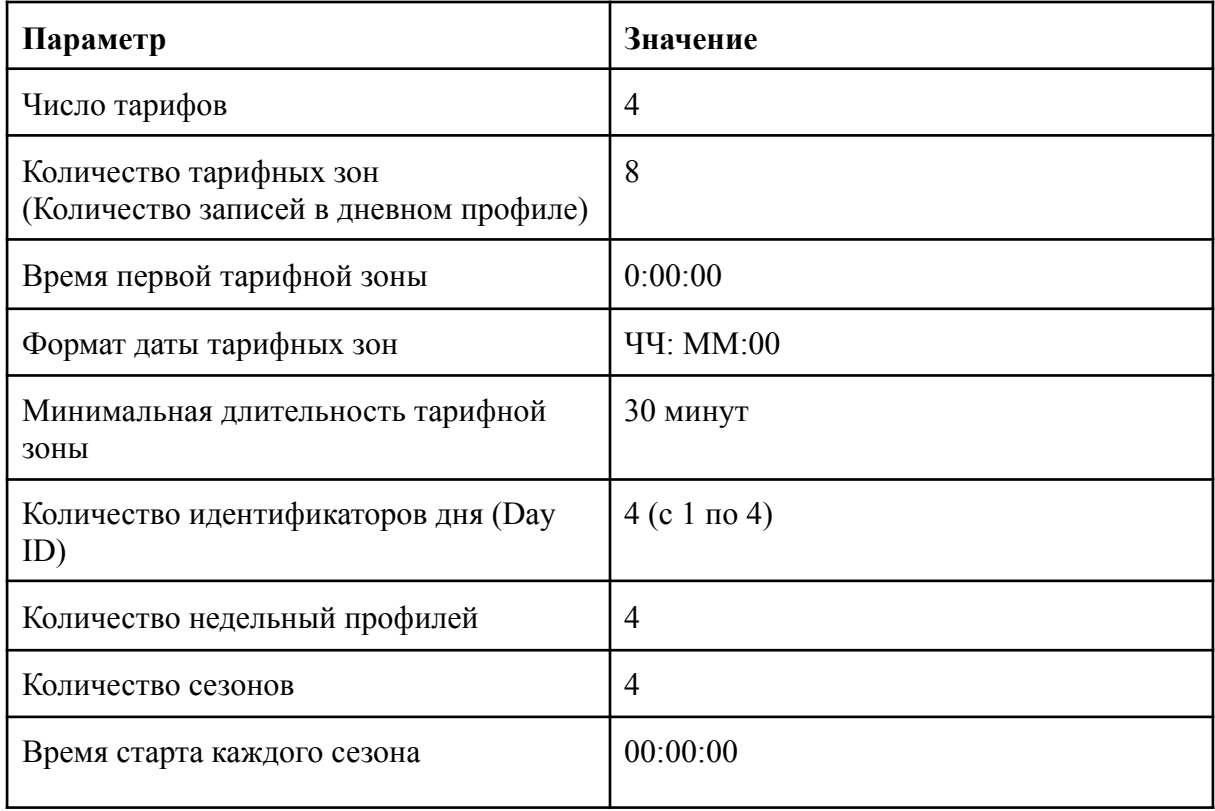

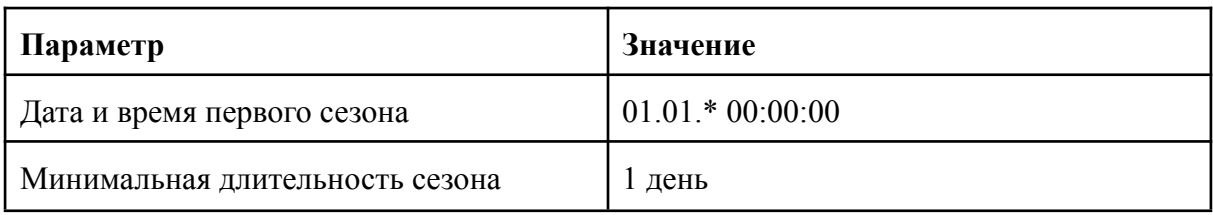

Примечание: Идентификаторы дней, недель и сезонов должны быть уникальны.

Формат и допустимые названия для идентификаторов:

- DayID принимает значения от 1 до 4;
- CalendarName, WeekName и SeasonName состоят исключительно из букв латинского алфавита и цифр длиной не более 15 символов.

Порядок записи тарифного расписания должен быть следующим:

- 1) Запись дневного профиля пассивного календаря;
- 2) Запись недельного профиля пассивного календаря;
- 3) Запись сезонного профиля пассивного календаря;
- 4) Запись имени пассивного календаря.
- 5) Активация календаря

Пункты 1-4 можно выполнять в любом порядке. При активации пассивного календаря может возникнуть ошибка *"READ\_WRITE\_DENIED (ID =3)".* Данная ошибка может говорить о том, что:

- Используемый праздничным днем (в таблице специальных дней) DayID не был найден в дневном профиле пассивного календаря;
- В нем отсутствует идентификатор недели, используемый в сезонном профиле;
- В нем отсутствует Day ID, используемый в недельном профиле.

На случай сбоя в работе тарифного расписания(возможность определение текущей тарифной зоны) предусмотрен объект, позволяющий сконфигурировать тариф по которому будет производиться накопление энергии. Данный функционал реализован с помощью следующего объекта:

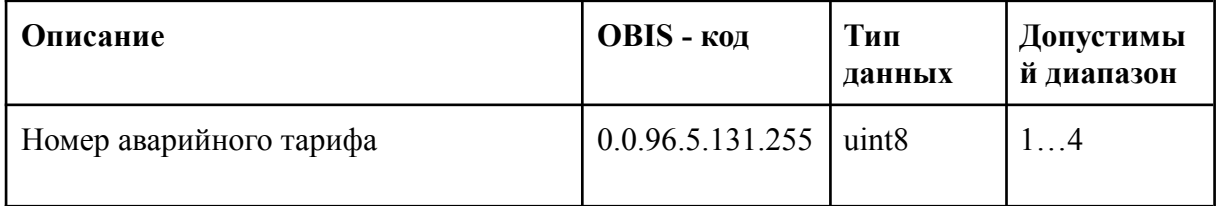

## **2.Таблица специальных дней**

- Одноименный объект данного класса (OBIS 0.0.11.0.0.255) содержит информацию о специальных (праздничных) днях и соответствующих им идентификаторах дней (DayID из Тарифное [расписание\)](#page-24-0).
- Специальный день день, для которого соответствующий ему DayID может идти в разрез с текущим тарифным расписанием (активным календарем). То есть, для него действует индивидуальное тарифное расписание.

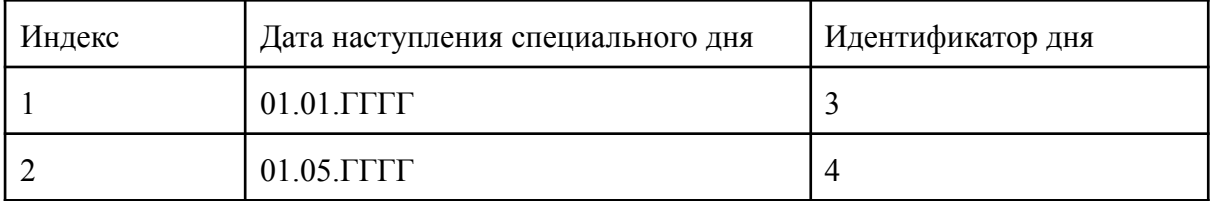

Объект хранит информацию в виде массива формата:

Для редактирования данной таблицы объект имеет два метода:

Insert - добавление нового специального дня;

Delete - удаление специального дня

Правила добавления нового специального дня:

- Для каждой записи данные полей "Индекс" и "Дата наступления специального дня" уникальны;
- В поле "Индекс"можно записать любое число от 1 до 30;
- Дата в поле "Дата наступления специального дня" задается в формате: ДД: ММ : ГГГГ, где значение ГГГГ(год) означает может принимать любое четырехзначное значение, а также значение 0xFFFF что данный параметр не используется;
- В поле DayID можно записать любой идентификатор дня, присутствующий в дневном профиле активного календаря;
- Максимальное количество специальных дней 30.
- Таблица специальных дней действует в тесной связи с тарифным расписанием (т.е. с объектом 0.0.13.0.0.255) и соответственно также определяет текущий номер тарифа расчета электроэнергии.
- Если одному из специальных дней соответствует DayID, который не используется в дневном профиле пассивного календаря, то ПУ выдаст ошибку при попытке активировать такой календарь.

## **3.Управление импульсными выходами**

Настройка импульсных выходов ПУ осуществляется следующим набором объектов:

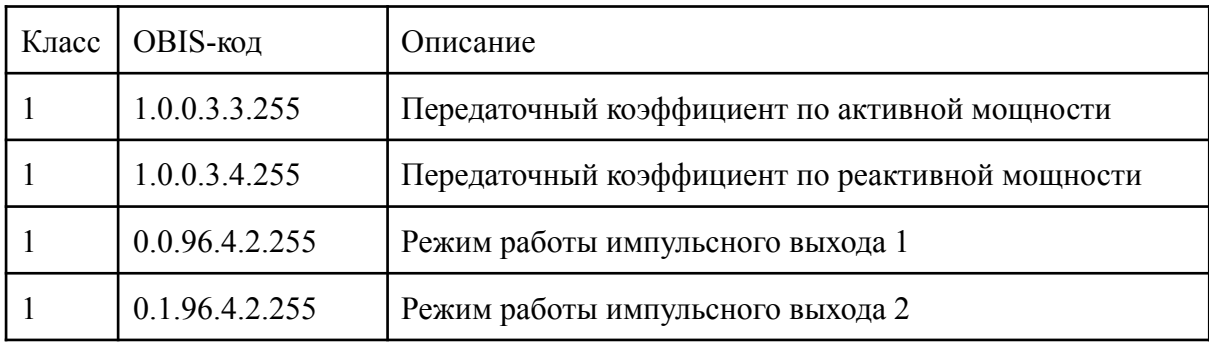

### **Передаточные коэффициенты импульсного выхода**

Данные коэффициенты связывают период следования импульсов со значение потребляемой энергии, в том случае когда импульсные выходы настроены как выходы учета какого-либо типа энергии.

*Допустимые значения*: [250, 10000] имп / кВт.

### **Режимы работы импульсного выхода**

Режим работы каждого из импульсных выходов влияет на алгоритм формирования импульсов. Режимы соответствуют [2] могут быть выбраны из следующего списка:

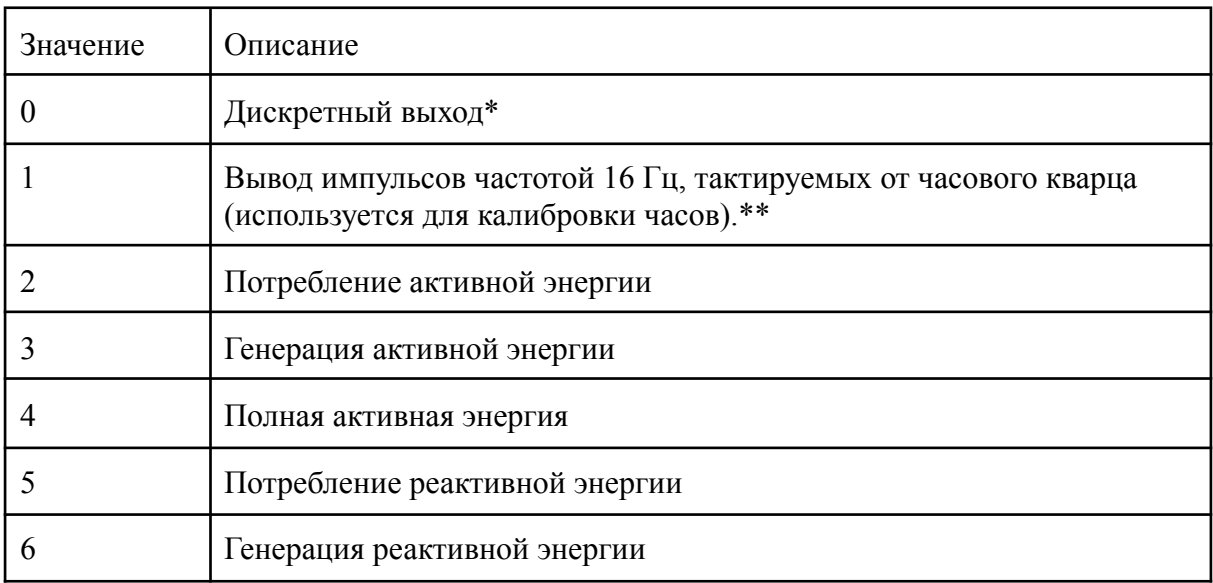

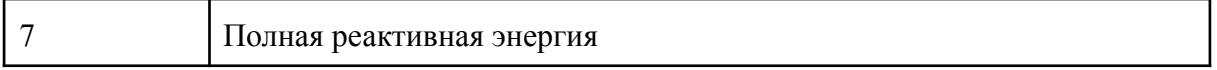

#### \* - Не реализован

\*\* - Возможен только для импульсного выхода 1

## **4.Настройка LCD дисплея**

Настройка дисплея осуществляется следующим набором объектов:

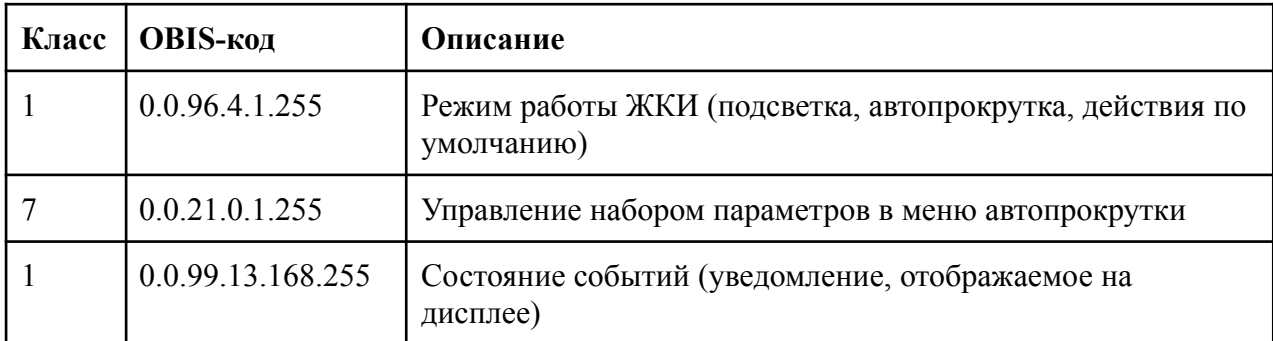

#### **Режимы работы дисплея**

Данный объект представляет собой однобайтовую беззнаковую величину. Настройка дисплея осуществляется с помощью установки бит данной переменной. Значение бит представлено в таблице ниже

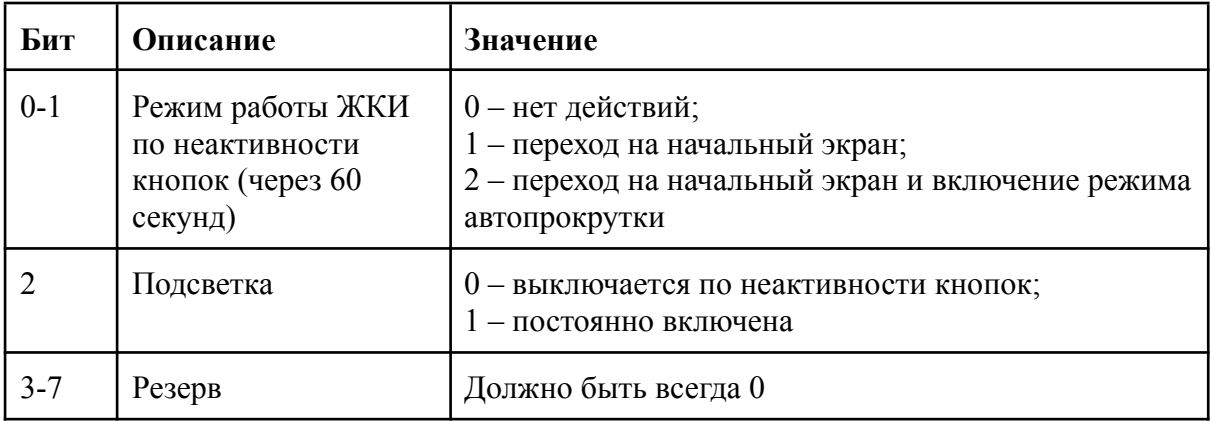

#### **Набор параметров в меню автопрокрутки**

Данный объект позволяет настроить параметры, выводимые в основное меню, а также интервал автопрокрутки (время до переключения на следующий параметр). Всего можно настроить вывод до 32 параметров в основное меню. Список параметров, доступных для вывода в основное меню приведен в [2] п.п Настройка индикации 13.12.

#### **Состояние событий (уведомление, отображаемое на дисплее)**

Данный объект позволяет получить текущее состояние детектора специальных событий(отображаемых на дисплее прибора учета)

Значение 1 в данном объекте означает что в одном из следующих журналов появилось новое событие:

- Журнал самодиагностики (для событий нарушения самодиагностики)
- Журнал внешних воздействий
- Журнал Параметров качества электроэнергии

Данный объект доступен для записи.

*Единственное значение которое можно записать в данный объект - 0 (запись данного значения сбрасывает состояние спецсимвола для уведомления посредством дисплея)*

## **5.Настройка GSM модуля**

Настройка GSM модуля осуществляется с помощью следующего набора объектов

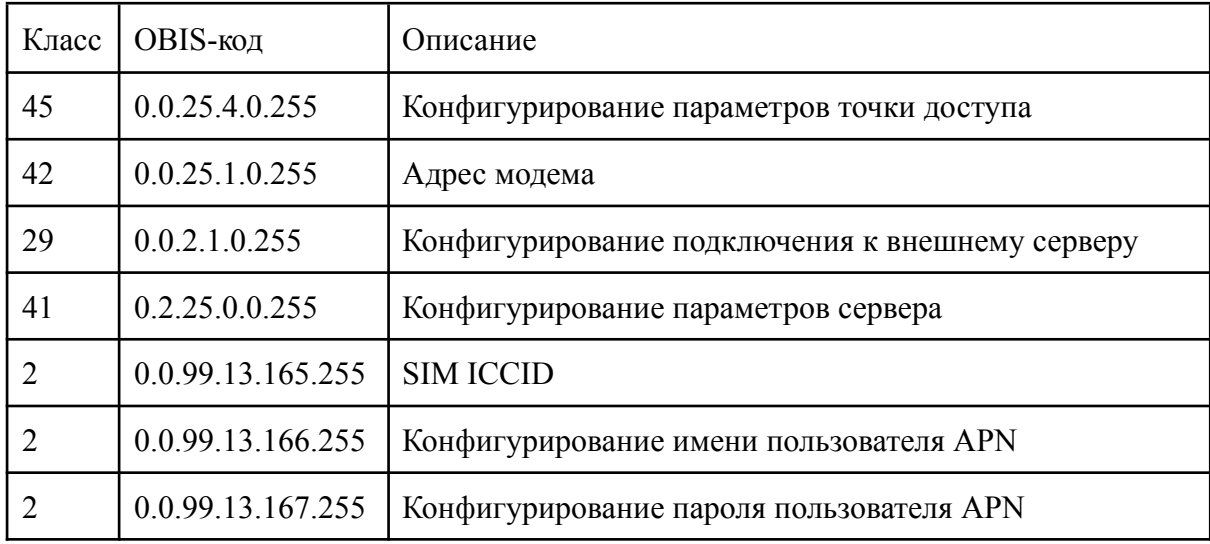

### **Конфигурирование параметров точки доступа**

Объект [0.0.25.4.0.255] позволяет провести конфигурацию параметров точки доступа и представляет из себя следующий набор полей:

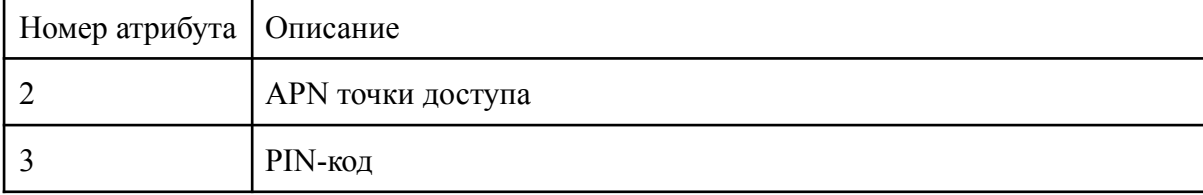

Длина APN представляет собой ASCII строку. Длина данной строки не должна превышать 29 символов. Допускаются только символы латинского алфавита и символ  $(0, 2)$ 

PIN-код представляет собой двухбайтовую целочисленную переменную.

### **Адрес модема**

Объект [0.0.25.1.0.255] содержит информацию об IP - адресе GSM модема в соответствии с [3] (четырехбайтовое целочисленное значение).

### **Конфигурирование подключения к внешнему серверу**

Объект [0.0.2.1.0.255] соответствует [3] представляет из себя следующий набор полей:

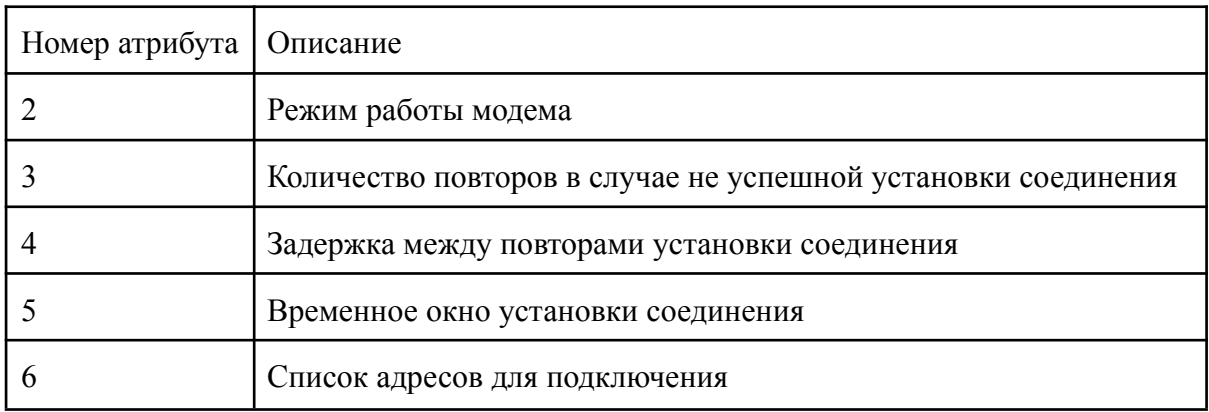

#### **Режимы работы модема**

На данный момент реализованы и доступны следующие режимы:

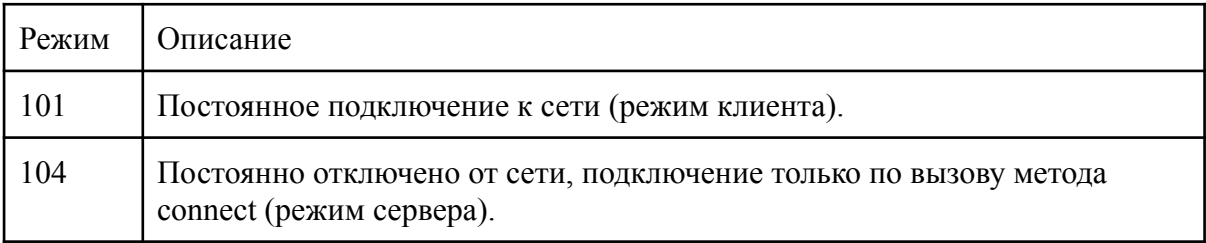

#### **Количество переповторов**

Данный атрибут позволяет указать количество попыток повторного подключения к системе верхнего уровня в случае неуспешной попытки подключения(в рамках временного окна).

#### **Задержка между переповторами**

Данный атрибут позволяет указать задержку повторного подключения к системе верхнего уровня в случае неуспешной попытки подключения(в рамках временного окна).

Значение указывается в секундах и должно быть в диапазоне [240, 3600].

### **Временное окно установки соединения**

Данный объект регламентирует временной диапазон в рамках которого должны осуществляться поытки подключения к серверу.

На данный момент ПУ поддерживает одно временное окно. Формат записи соответствует [3].

### **Список адресов для подключения**

Данный параметр содержит в себе список назначений в виде строки каждый из которых представляет собой ASCII строку. Прибор поддерживает 4 строки назначения, длина каждой из них не должна превышать 20 байт.

Первые две строки воспринимаются как адрес(и порт) АСКУЭ (основной и резервный).

Третья и четвертая строка воспринимается как адреса на которые необходимо сообщить параметры соединения с ПУ (для SIM-карт с динамическим IP). Формат данного сообщения:

" $\leq$ sn=[sn] ip=[ip] pt=[port] $>$ "

Где:

- sn ASCII строка с серийным номером ПУ;
- ip ASCII строка с IP адресом модема;
- pt двухбайтовое целочисленное значение номера порта.

В том случае если строка не используется в нее необходимо записать один символ \*(0xFF), оставшаяся строка должна быть заполнена байтами 0x00 в том случае если адрес пуст.

### **Конфигурирование параметров сервера**

Объект [0.2.25.0.0.255] позволяет сконфигурировать номер порта, который будет открыт GSM модемом. Значение соответствует [3] (двухбайтовое целочисленное значение).

### **Прочие объекты**

Объект SIM ICCID позволяет прочитать ICCID установленной SIM-карты. Объекты [0.0.99.13.166.255] и [0.0.99.13.167.255] позволяют выполнить конфигурацию пользователя и пароля APN. Данные записываемые в эти объекты представляют собой строку длиной не более 9 символов.

## **6.Инициативный выход**

Конфигурация параметров инициативного выхода осуществляется с помощью следующего набора объектов:

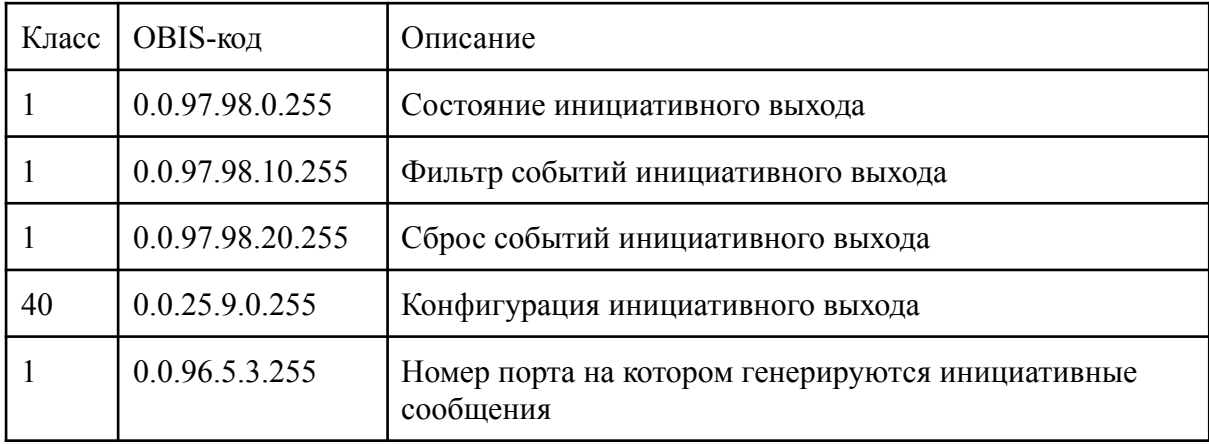

### **Состояние инициативного выхода**

Данный объект [0.0.97.98.0.255] представляет собой битовую строку длиной 32 бита. В нем отображаются произошедшие события, доставка которых не была совершена или не было получено подтверждение доставки данных сообщений. Значение 1 в каком-либо бите указывает на то, что соответствующее событие произошло, но отправка уведомления еще не произошла. Описание структуры будет дано ниже.

## **Фильтр событий**

Данный объект [0.0.97.98.10.255] представляет собой битовую строку длиной 32 бита. Данный объект позволяет управлять системой отслеживания событий. Значение 1 в каком-либо бите разрешает ПУ отслеживание соответствующего события. В случае если в каком-либо бите записано значение 0 - данное событие не отслеживается, соответственно, в случае его происхождения, уведомление не будет отправлено.

## **Сброс событий инициативного выхода**

Данный объект [0.0.97.98.10.255] представляет собой битовую строку длиной 32 бита. Данный объект имеет двойное значение. В случае считывания, данной объект содержит в себе информацию о тех сообщениях, которые происходили на ПУ и были успешно доставлены. Наличие значения 1 в каком-либо бите означает, что ПУ зафиксировал данное событие, и его доставка прошла успешно. Значение 0 говорит о том, что событий не происходило, либо оно ожидает подтверждения (для того чтобы определить наличие сообщение ожидающего отправки, необходимо прочитать объект  $[0.0.97.98.0.255]$ ).

Запись в данный объект значения 1 в какой-либо бит приводит к полной очистки текущего состояния инициативного выхода и флагов подтверждения доставки.

Значения битовых полей для указанных выше объектов приведены в следующей таблице:

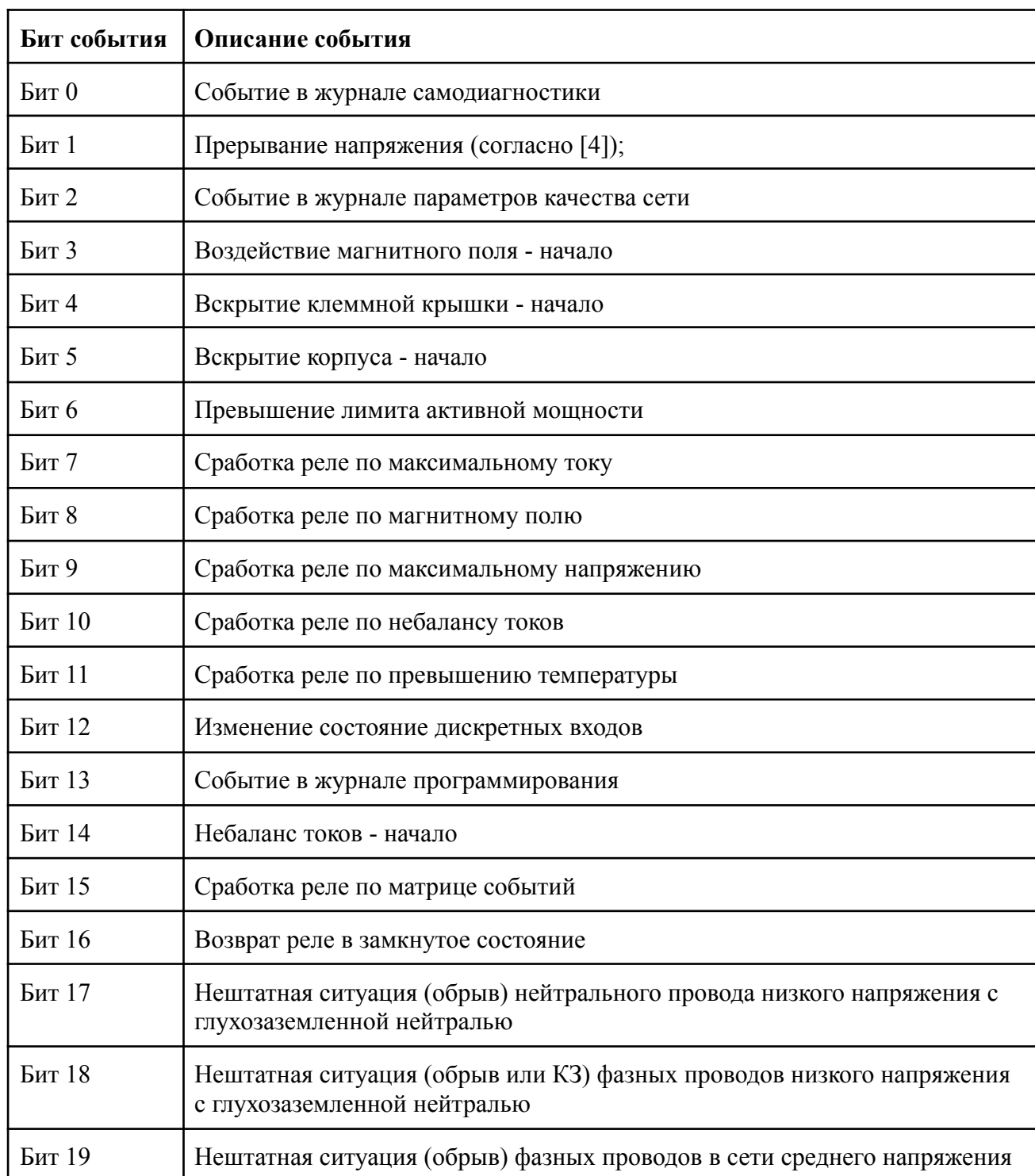

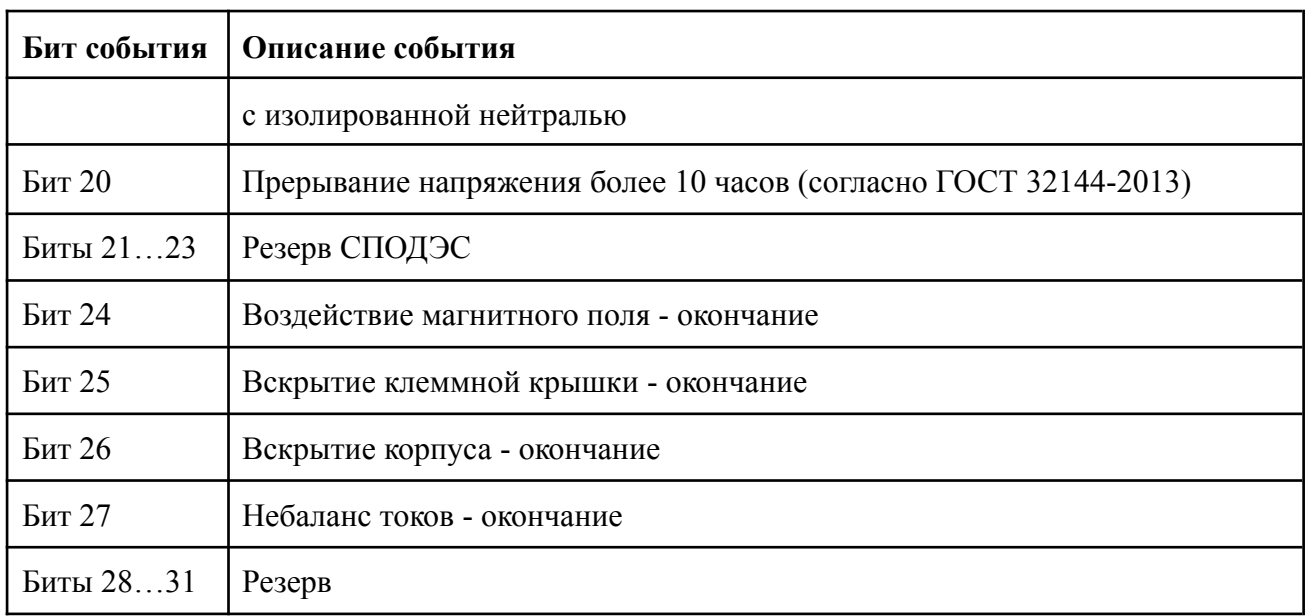

## **Конфигурация инициативного выхода**

Данный объект [0.0.25.9.0.255] представляет собой битовую строку следующий набор атрибутов:

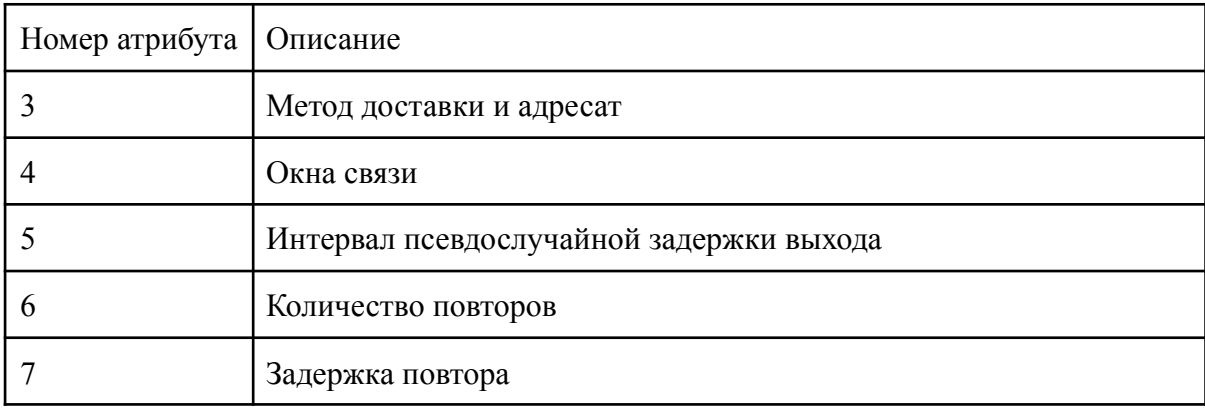

#### **Метод доставки и адресат**

Структура данного атрибута соответствует [1]. Возможны следующие варианты настроек:

Метод доставки должен быть выбран одним из следующего списка: TCP, UDP или HDLC;

Поле назначение - содержит в себе адрес TCP сервера, куда должно быть доставлено push уведомление в формате ip:port. (Актуально только при выбранном TCP/UDP в качестве транспортного уровня);

Формат кодировки может быть выбран одним из следующего списка: для TCP и UDP - A-XDR или Manufacturer Specific; для HDLC - A-XDR;

В случае выбора способа кодировки Manufacturer Specific уведомление будет упаковано следующим образом:

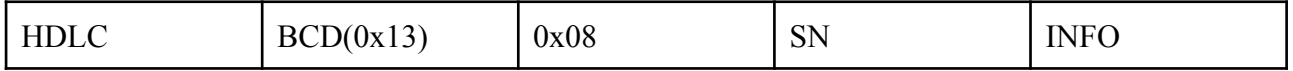

Где

HDLC - Стандартная упаковка информации в кадр HDLC

SN - Серийный номер прибора в формате BCD

INFO - информация о событии представляющая собой следующую структуру:

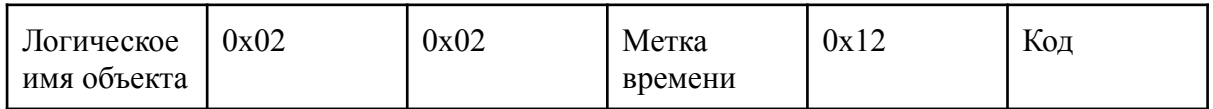

Логическое имя объекта формируется в стандартном DLMS формате (octet string[6]); Метка времени формируется в стандартном формате DLMS (octet string[12]); Код события совпадает с кодами событий соответствующего журнала.

### **Окна связи**

Структура данного атрибута соответствует [1].

Данная вкладка определяет интервалы времени, в которые возможны отправки Push-уведомлений.

На данный момент данный функционал ограничен одной записью.

Формат записи временного окна представлен двумя метками дата-время соответствующими дате начала временного окна и дате конца временного окна в формате ДД.ММ.ГГГГ ЧЧ:ММ:СС:

### *Допустимые значения:*

- Дата должна быть задана форматом \*.\*.\* (0xFF.0xFF.0xFF) что соответствует ежедневной отправке сообщения. Например \*.\*.\* 12:34:56;
- Минимальный промежуток между началом и концом временного окна 300 секунд.

### **Интервал псевдослучайной задержки инициативного выхода**

Данный атрибут позволяет настроить случайную задержку отправки сообщения после его появления.

*Допустимые значения: от 10 до 60с;*

### **Количество повторов**

Данный атрибут позволяет настроить количество попыток отправки сообщения отправки сообщения в том случае если его доставка была не успешной.

### **Задержка повтора**

Данный атрибут позволяет настроить задержку следующей попытки отправки сообщения отправки сообщения в том случае если его доставка была не успешной. *Допустимые значения: от 240 до 3600c;*

### **Номер порта на котором генерируются push-уведомления**

Данный объект предназначен для назначения порта, на который будут генерироваться инициативные сообщения.

Данный объект доступен для чтения и записи. Доступны следующие варианты порта:

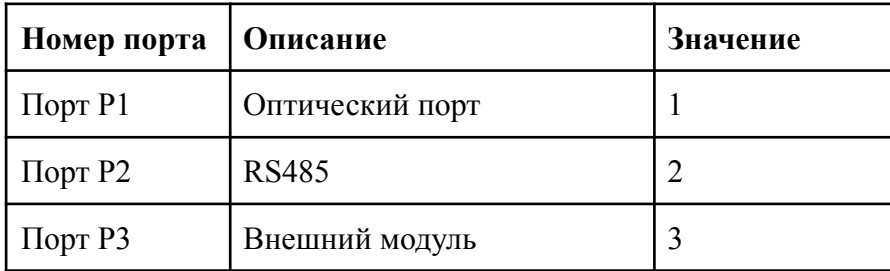

Ограничения накладываемые на данный объект:

Номер порта записываемый в прибор не должен превышать количества используемых прибором портов.

## **7. Журналы событий**

В ПУ ведется следующий набор журналов:

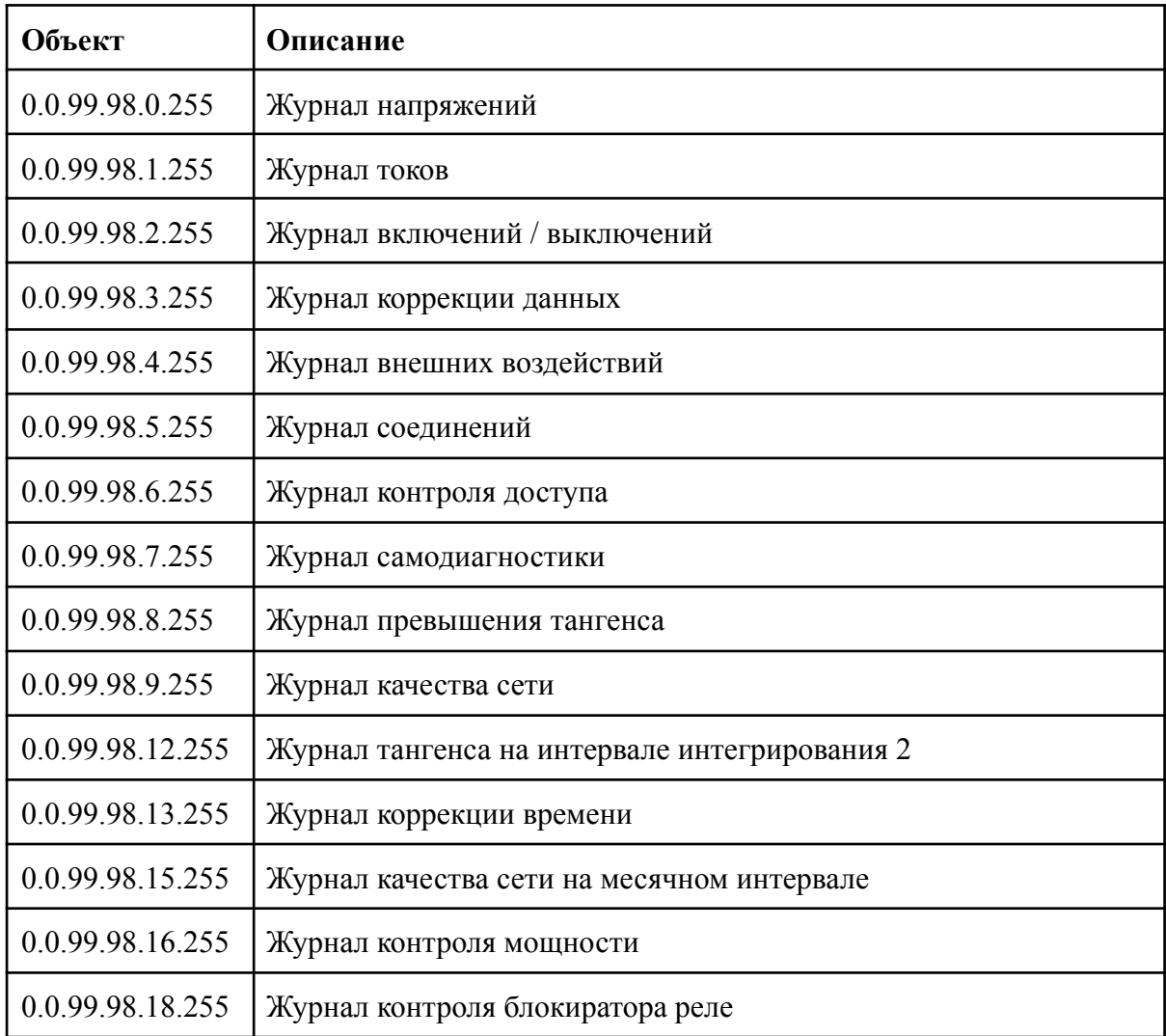

## **Журнал напряжений**

### **Описание журнала**

Объем журнала - 1024 записи

Запись в журнал регистрируется при изменении значения объекта [0.0.96.11.0.255](https://emeter.atlassian.net/l/cp/18MUc4PT) (код события, связанного с [напряжением\)](https://emeter.atlassian.net/l/cp/18MUc4PT).

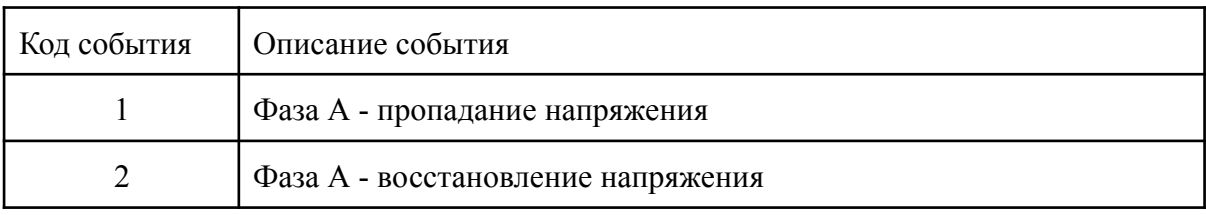

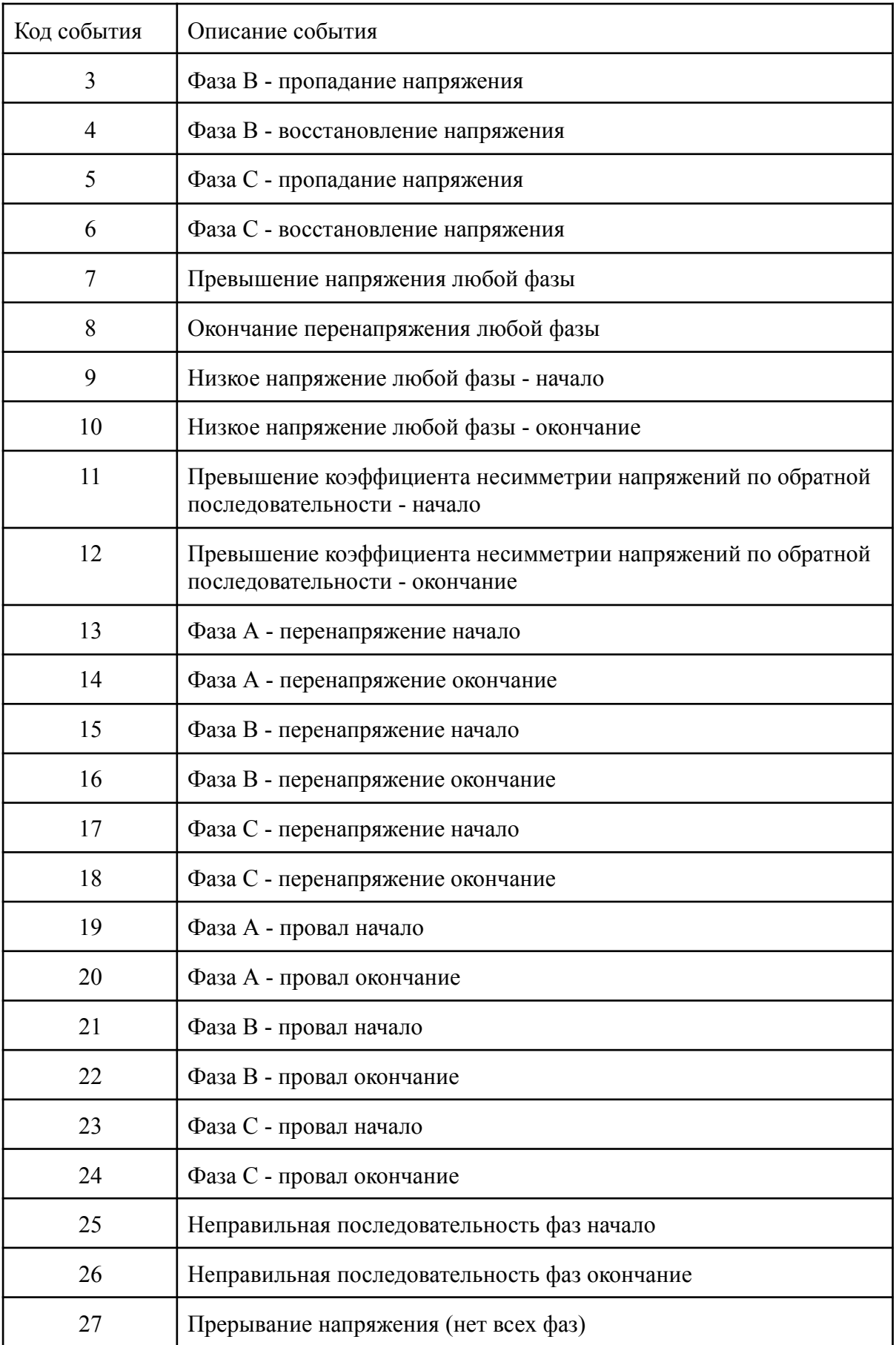

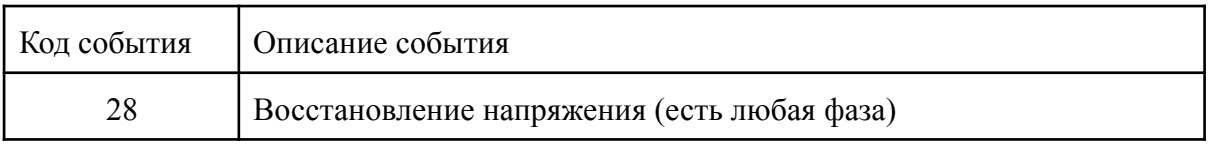

### **Настройка журнала напряжений**

Следующий набор объектов позволяет настраивать пороги детектирования событий:

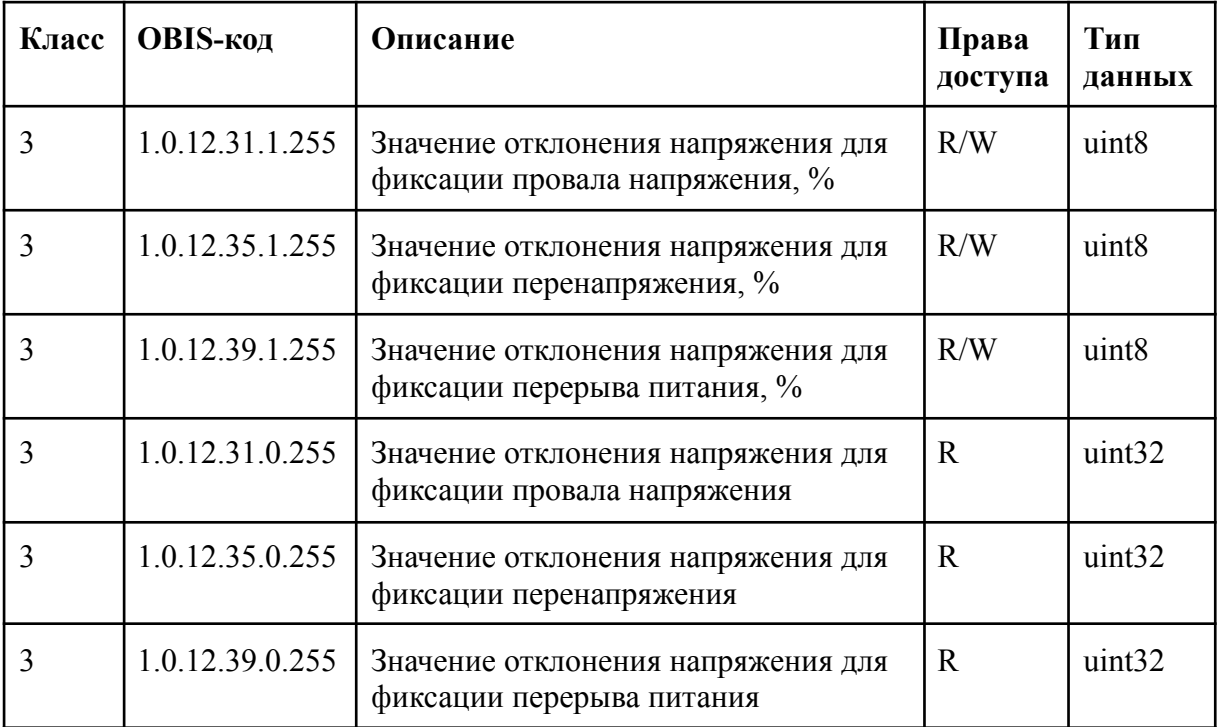

Объекты [1.0.12.31.1.255], [1.0.12.35.1.255], [1.0.12.39.1.255] позволяют настроить пороги фиксации событий в журнал напряжения. Значением является отклонение (в процентах) от согласованного напряжения.

## **Журнал токов**

## **Описание журнала**

Объем журнала - 256 записей

Запись в журнал регистрируется при изменении значения объекта [0.0.96.11.1.255](https://emeter.atlassian.net/l/cp/18MUc4PT) (код события, [связанного](https://emeter.atlassian.net/l/cp/18MUc4PT) с током).

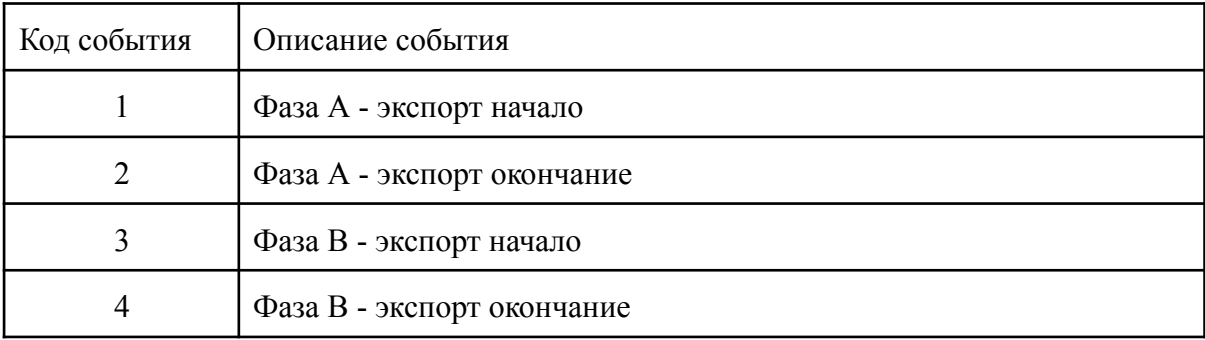

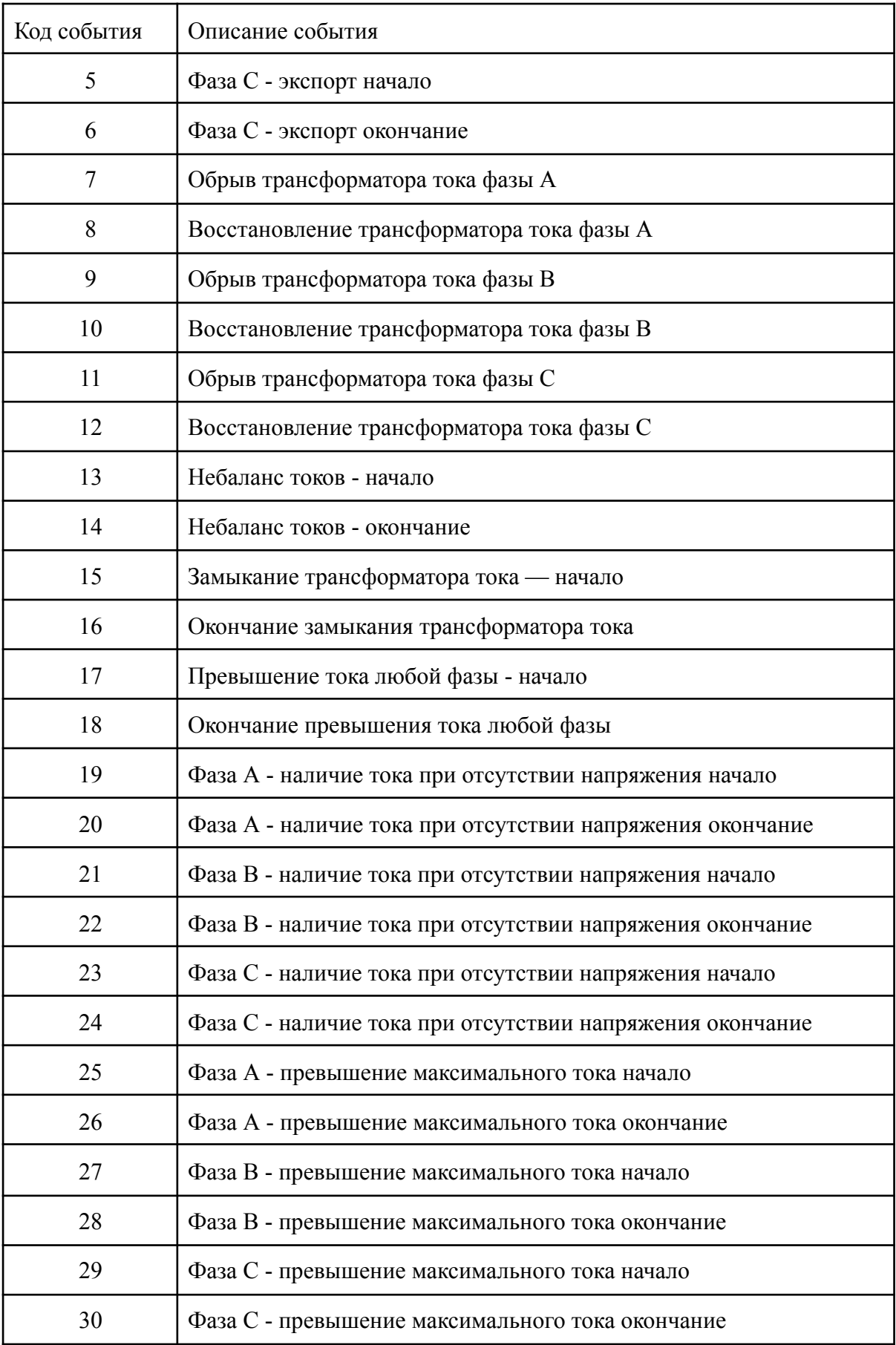

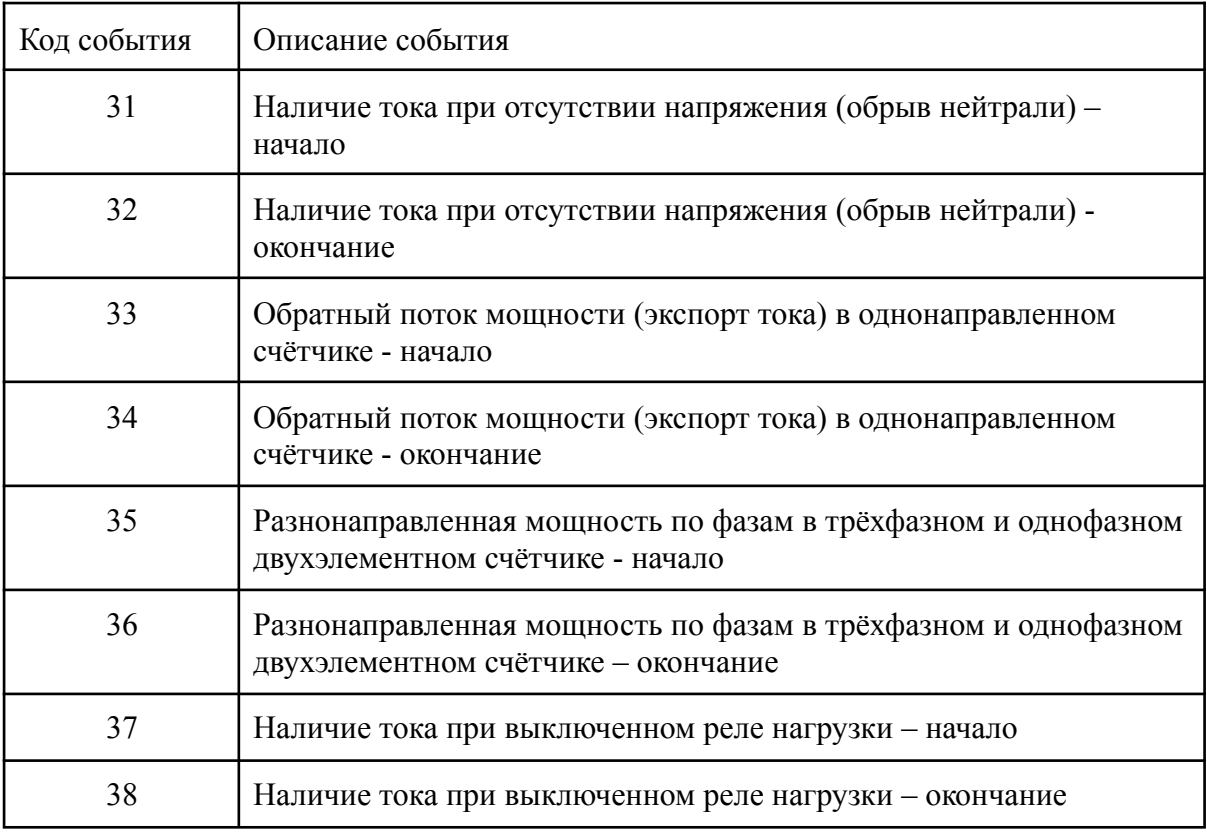

## **Настройка журнала токов**

Следующий набор объектов позволяет настраивать пороги детектирования событий:

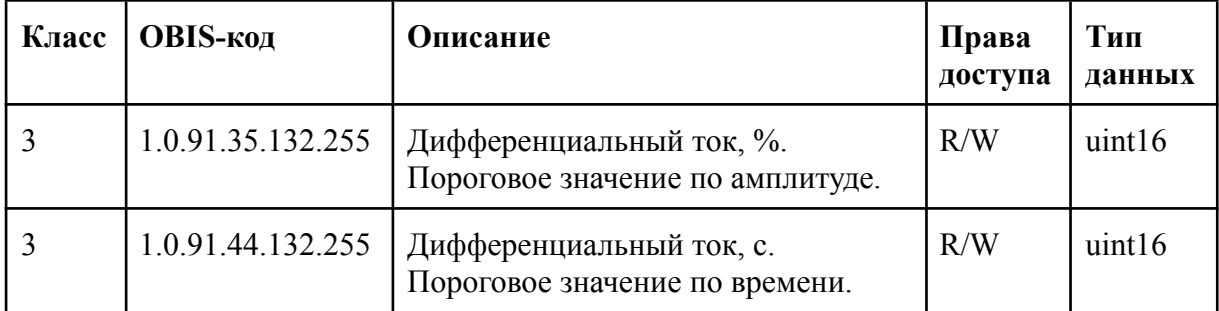

Объекты [1.0.91.35.132.255], [1.0.91.44.132.255] позволяют настроить пороги фиксации событий небаланса токов. Остальные события регистрируются на основе значения максимального тока ПУ.

## **Журнал включений / выключений Описание журнала**

Объем журнала - 256 записей

Запись в журнал регистрируется при изменении значения объекта [0.0.96.11.2.255](https://emeter.atlassian.net/l/cp/18MUc4PT) (код [события,](https://emeter.atlassian.net/l/cp/18MUc4PT) связанного с вкл./выкл. ПУ, коммутации реле нагрузки).

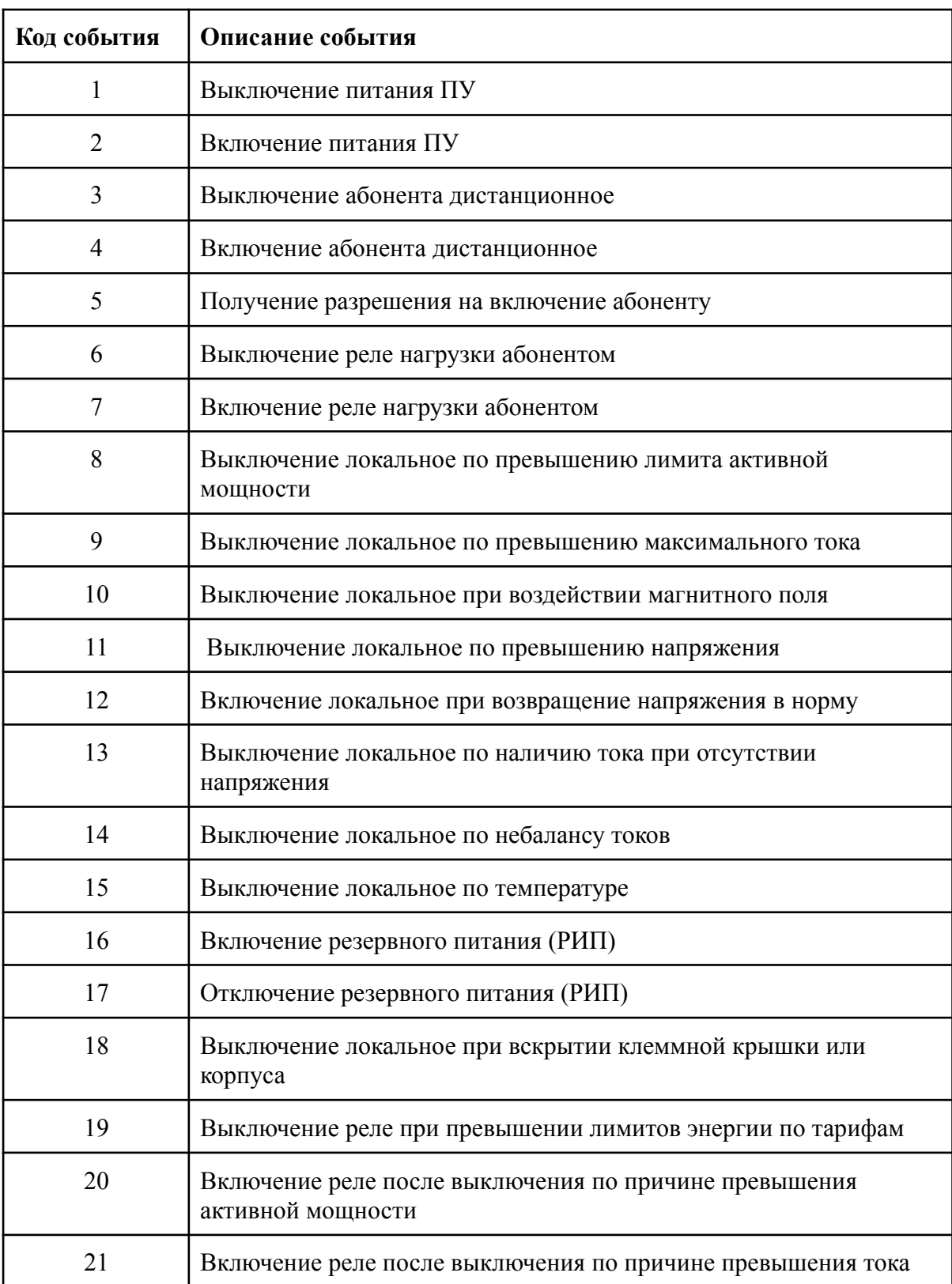

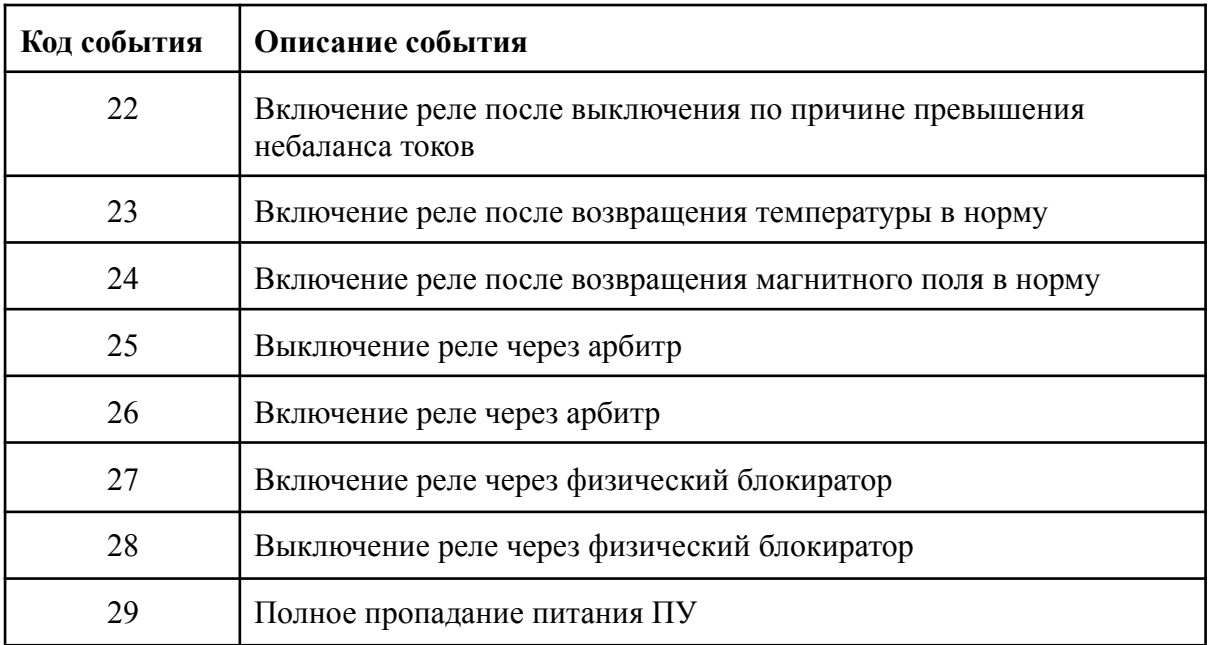

### **Журнал включений / выключений Описание журнала**

Объем журнала - 1024 записей

Запись в журнал регистрируется при изменении значения объекта [0.0.96.11.3.255](https://emeter.atlassian.net/l/cp/18MUc4PT) (код события коррекции данных).

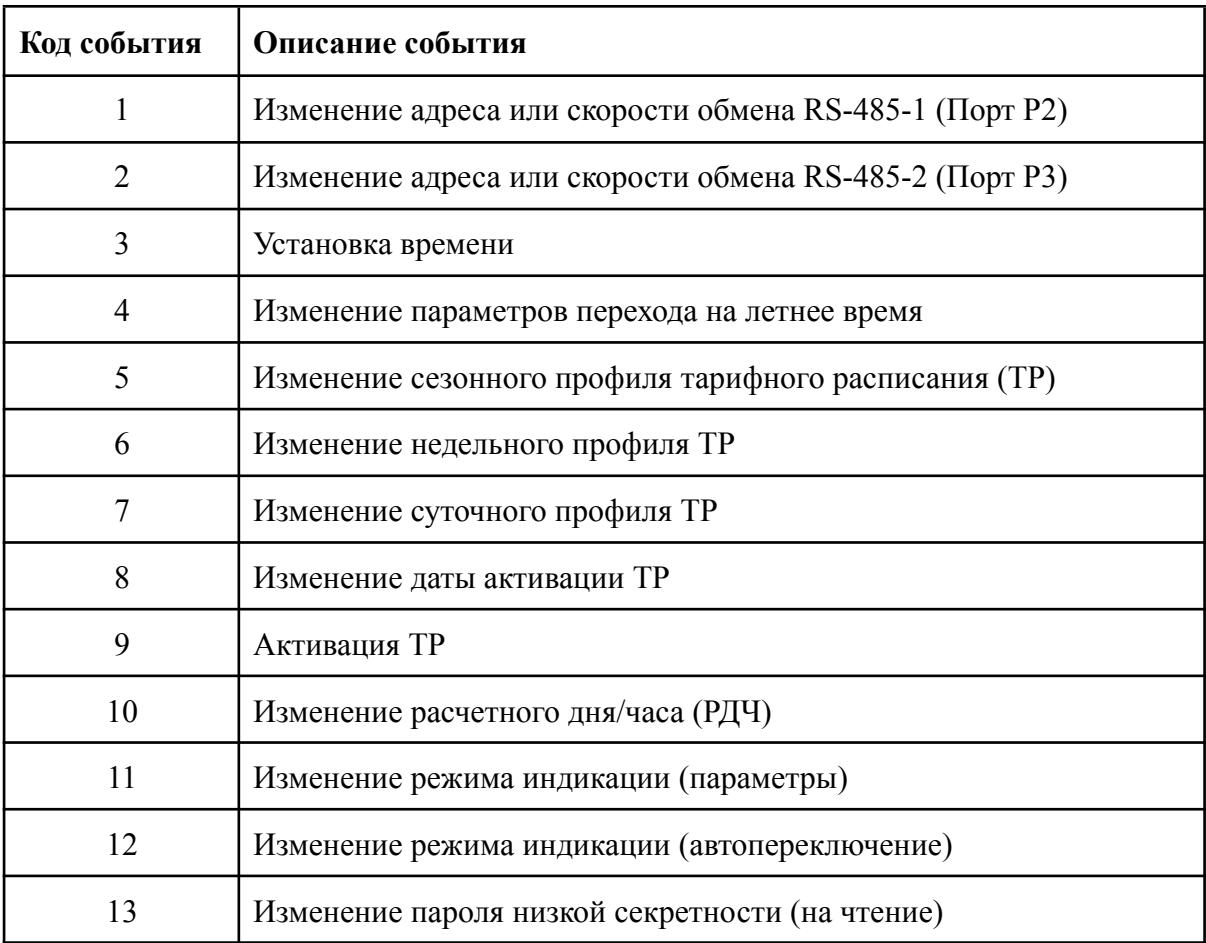

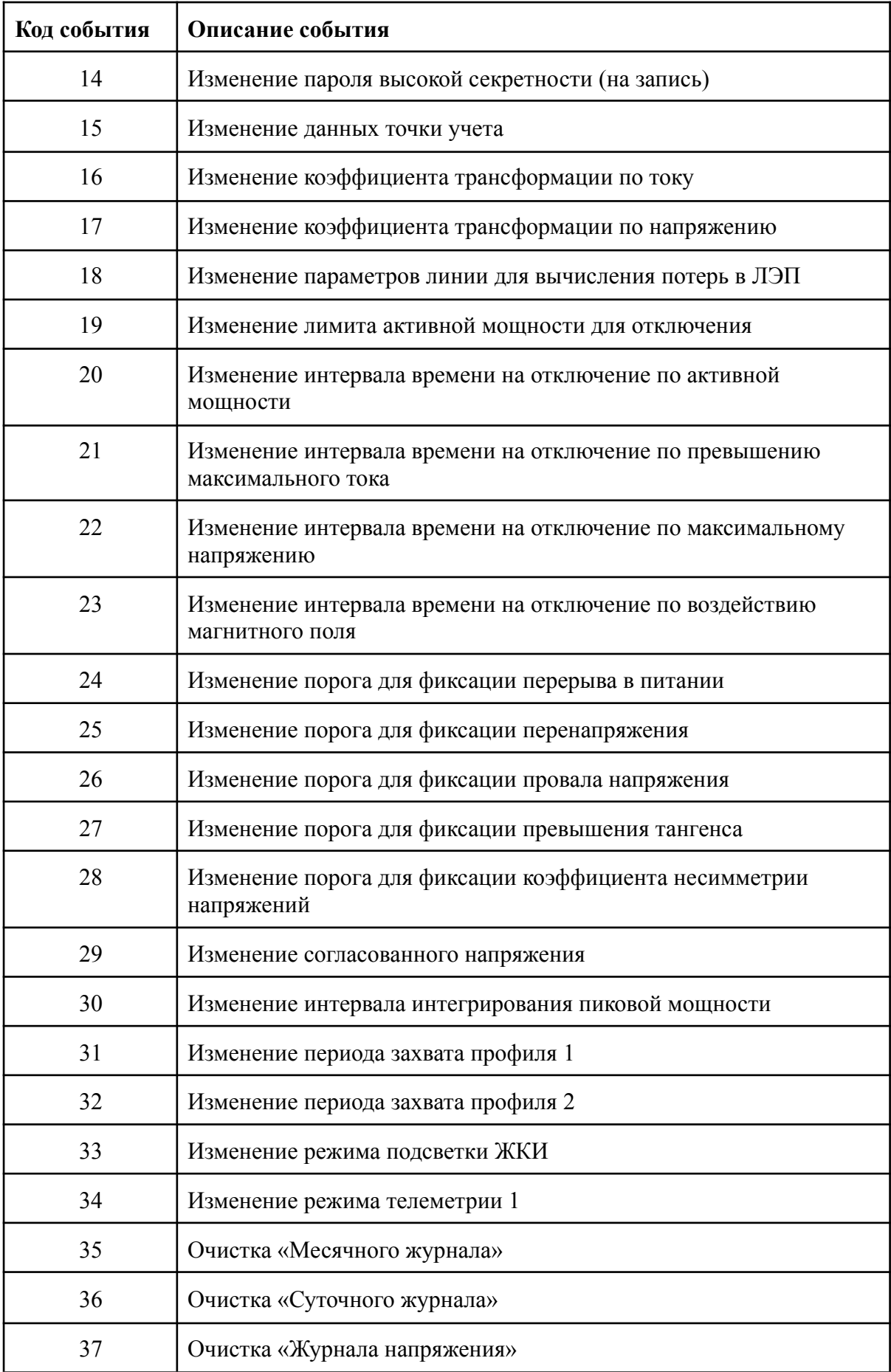

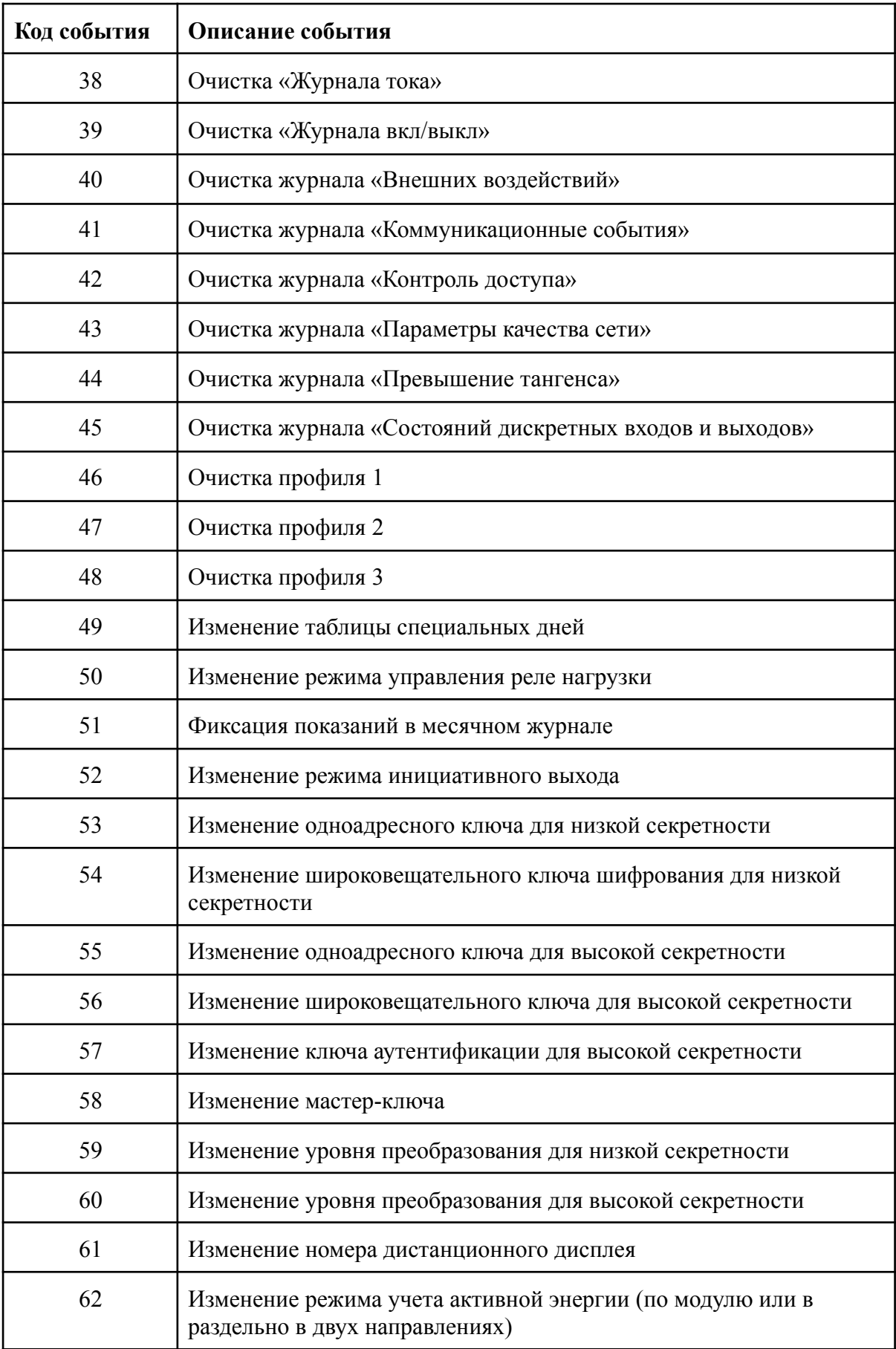

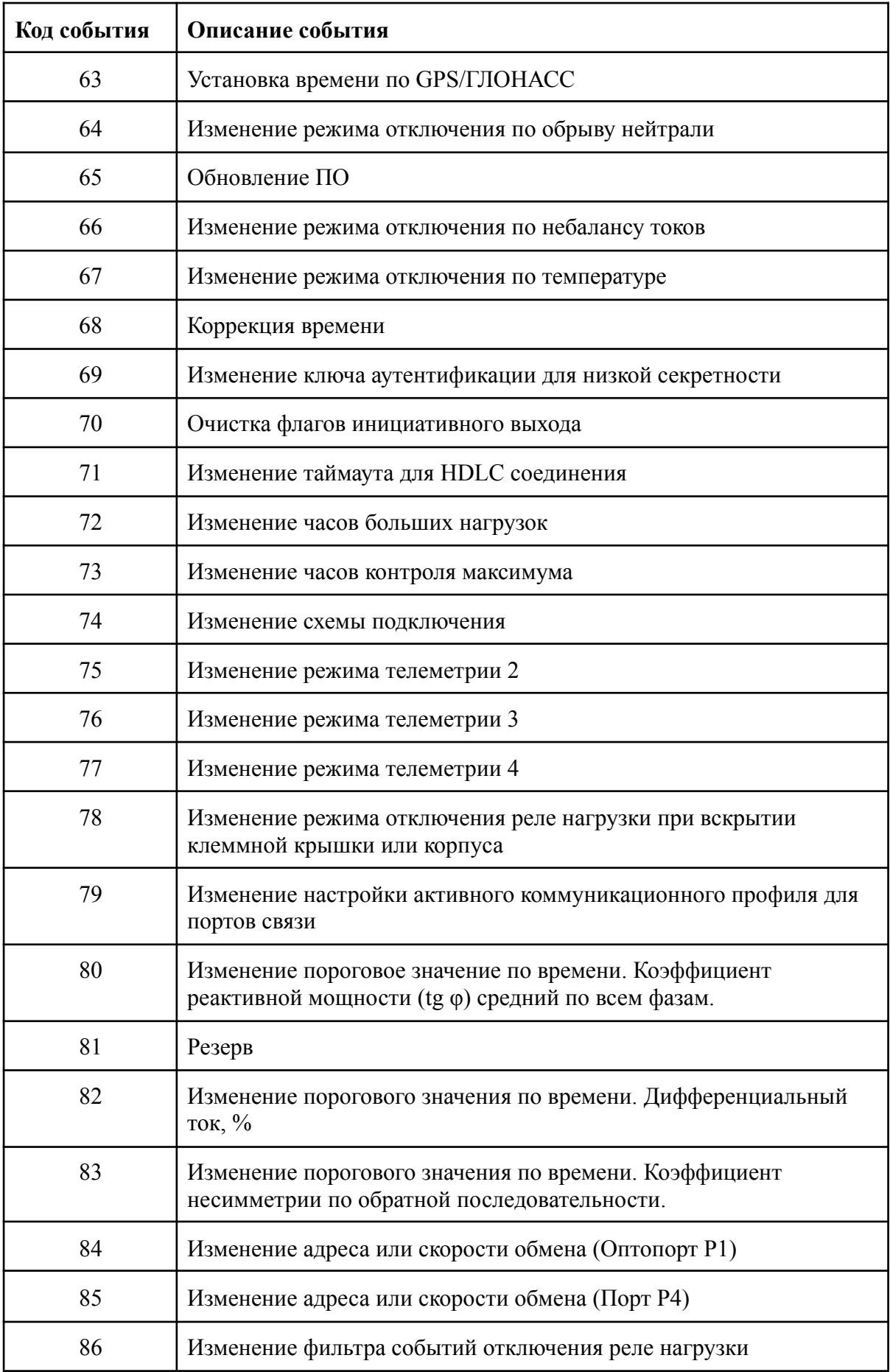

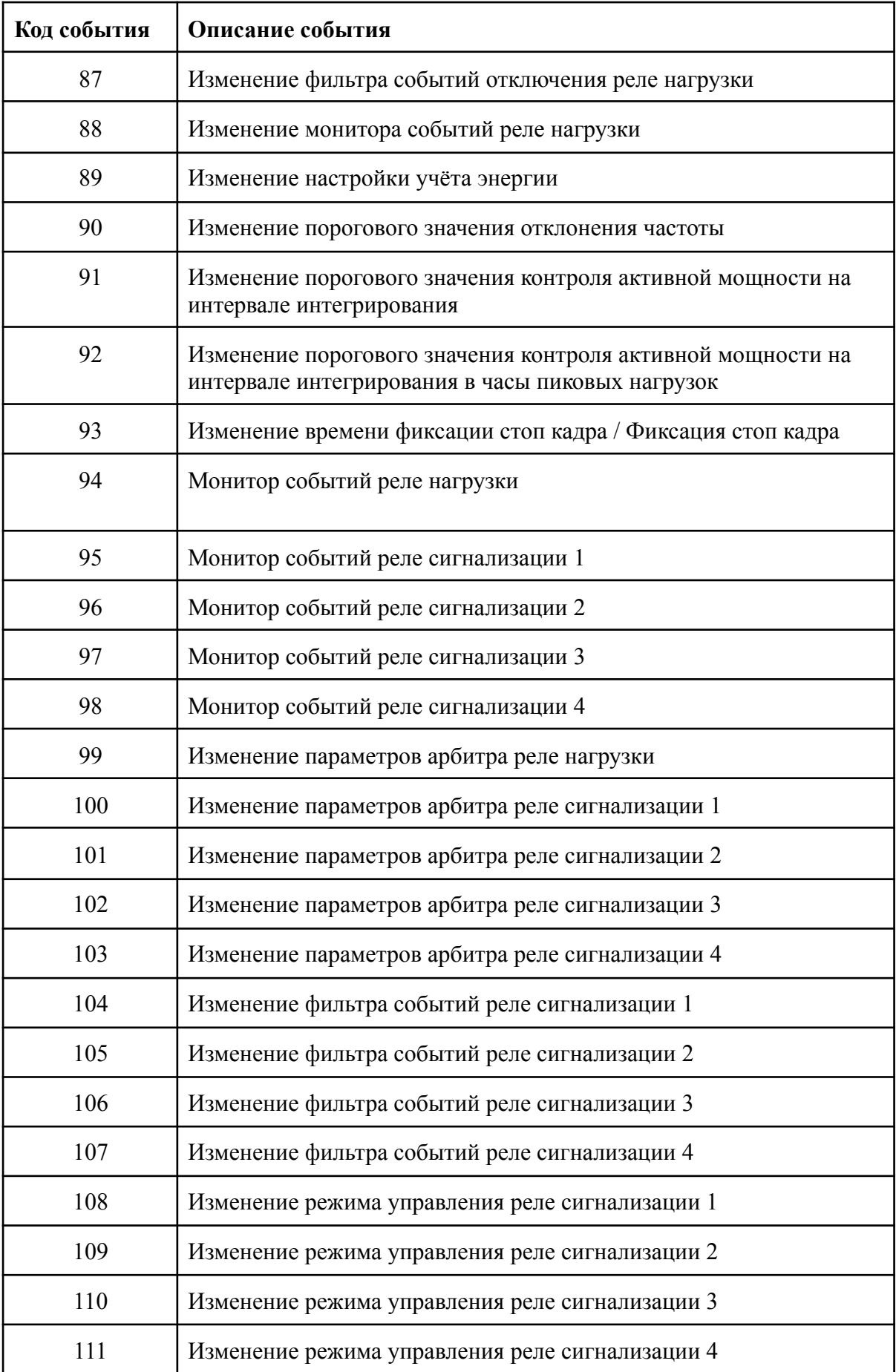

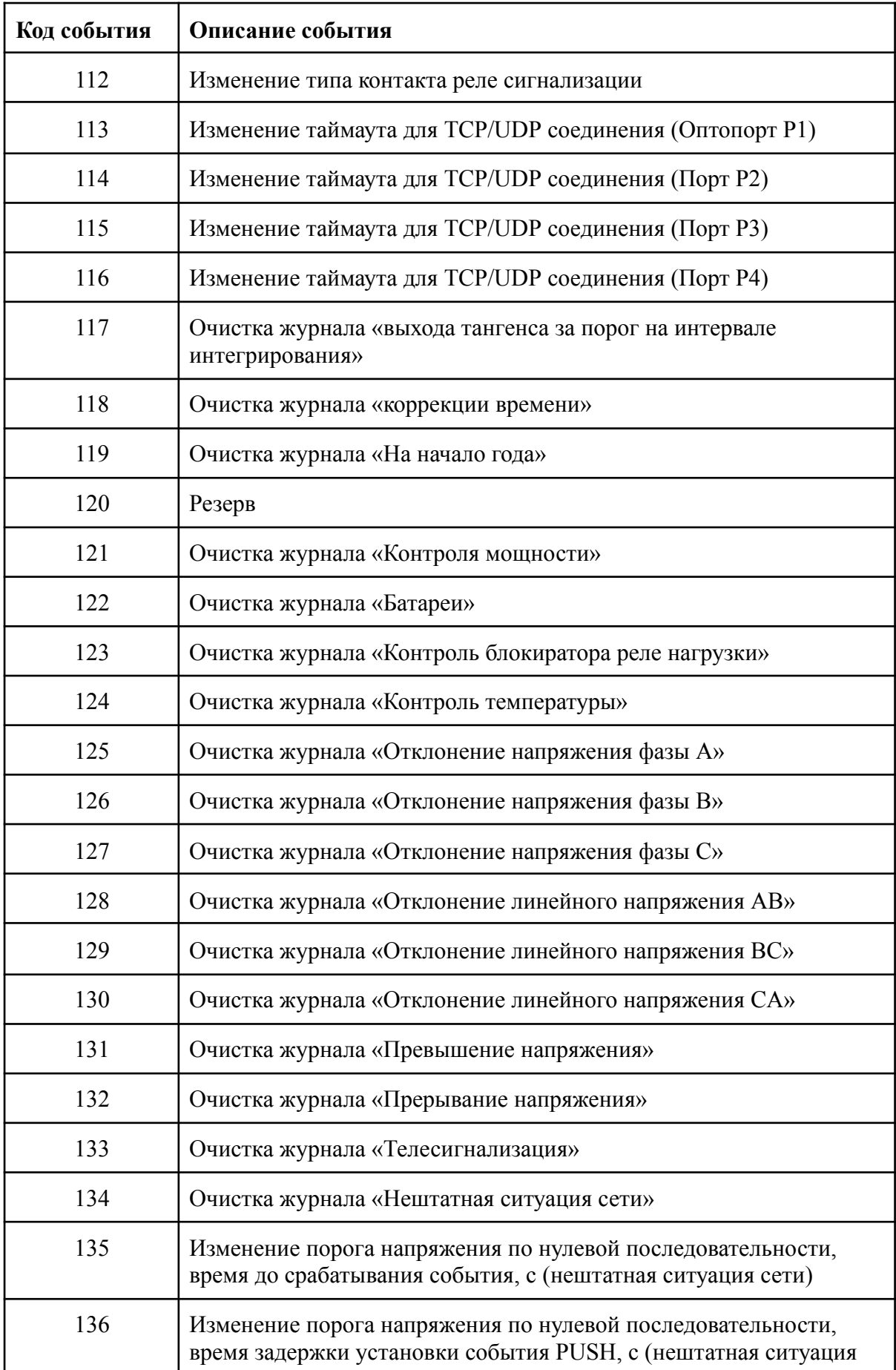

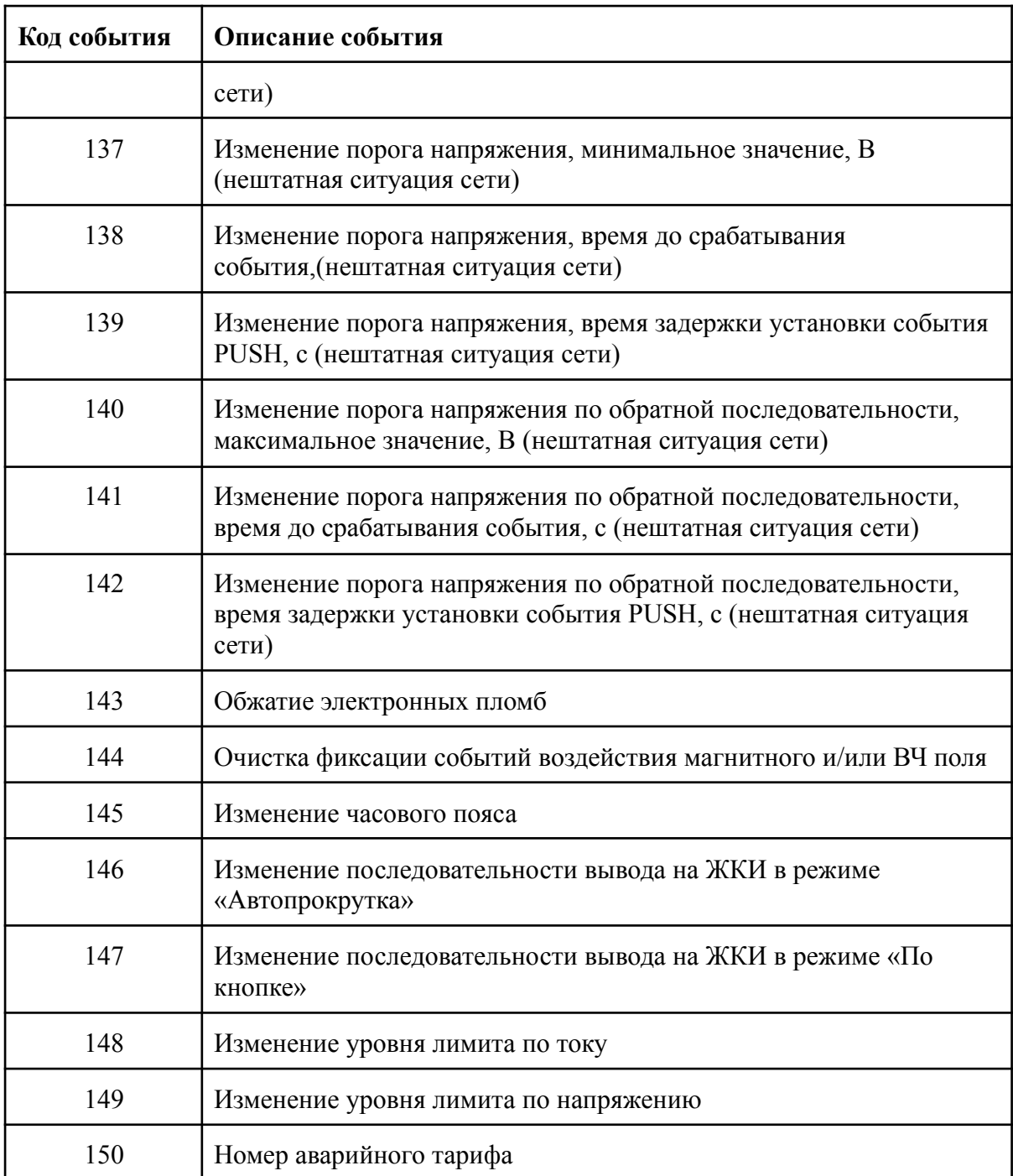

## **Журнал внешних воздействий Описание журнала**

Объем журнала - 256 записей

Запись в журнал регистрируется при изменении значения объекта [0.0.96.11.4.255](https://emeter.atlassian.net/l/cp/18MUc4PT) (код события внешних воздействий).

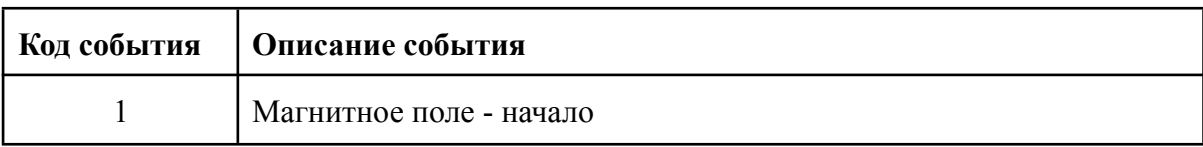

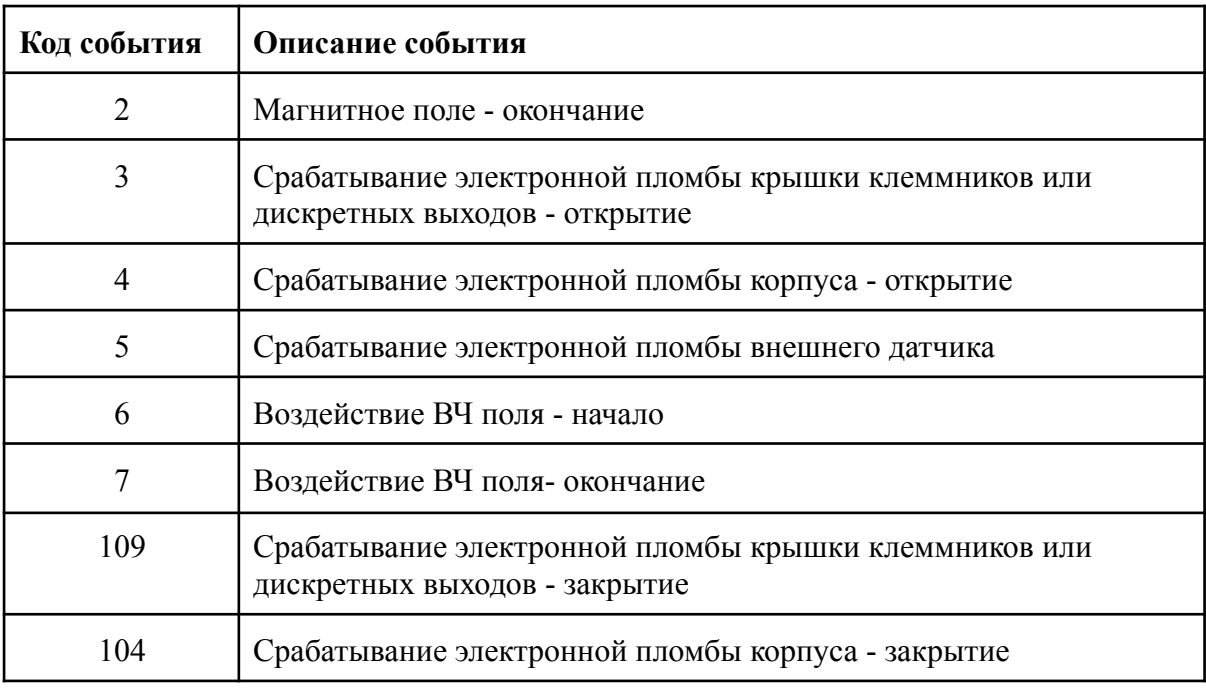

### **Журнал соединений Описание журнала**

Объем журнала - 128 записей

Запись в журнал регистрируется при изменении значения объекта [0.0.96.11.5.255](https://emeter.atlassian.net/l/cp/18MUc4PT) (код события журнала соединений). Список захваченных объектов соответствует [2]. Описание кодов событий представлено ниже:

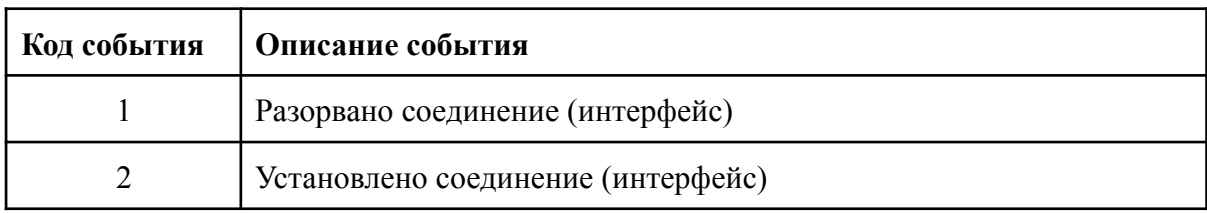

## **Журнал контроля доступа**

## **Описание журнала**

Объем журнала - 128 записей

Запись в журнал регистрируется при изменении значения объекта [0.0.96.11.6.255](https://emeter.atlassian.net/l/cp/18MUc4PT) (код события журнала контроля доступа). Список захваченных объектов соответствует [2]. Описание кодов событий представлено ниже:

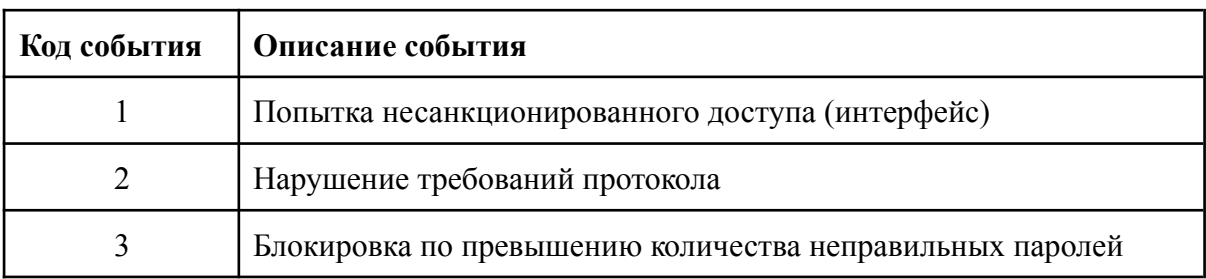

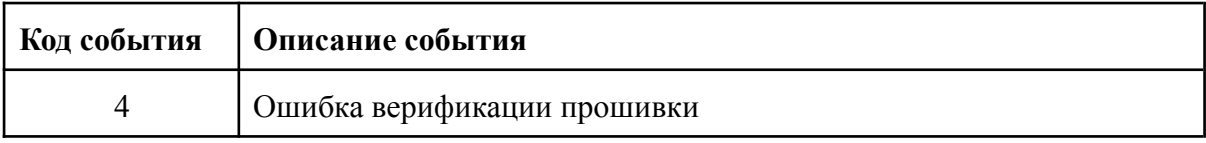

## **Журнал самодиагностики**

## **Описание журнала**

Объем журнала - 256 записей

Запись в журнал регистрируется при изменении значения объекта [0.0.96.11.7.255](https://emeter.atlassian.net/l/cp/18MUc4PT) (код события журнала самодиагностики). Список захваченных объектов соответствует [2]. Описание кодов событий представлено ниже:

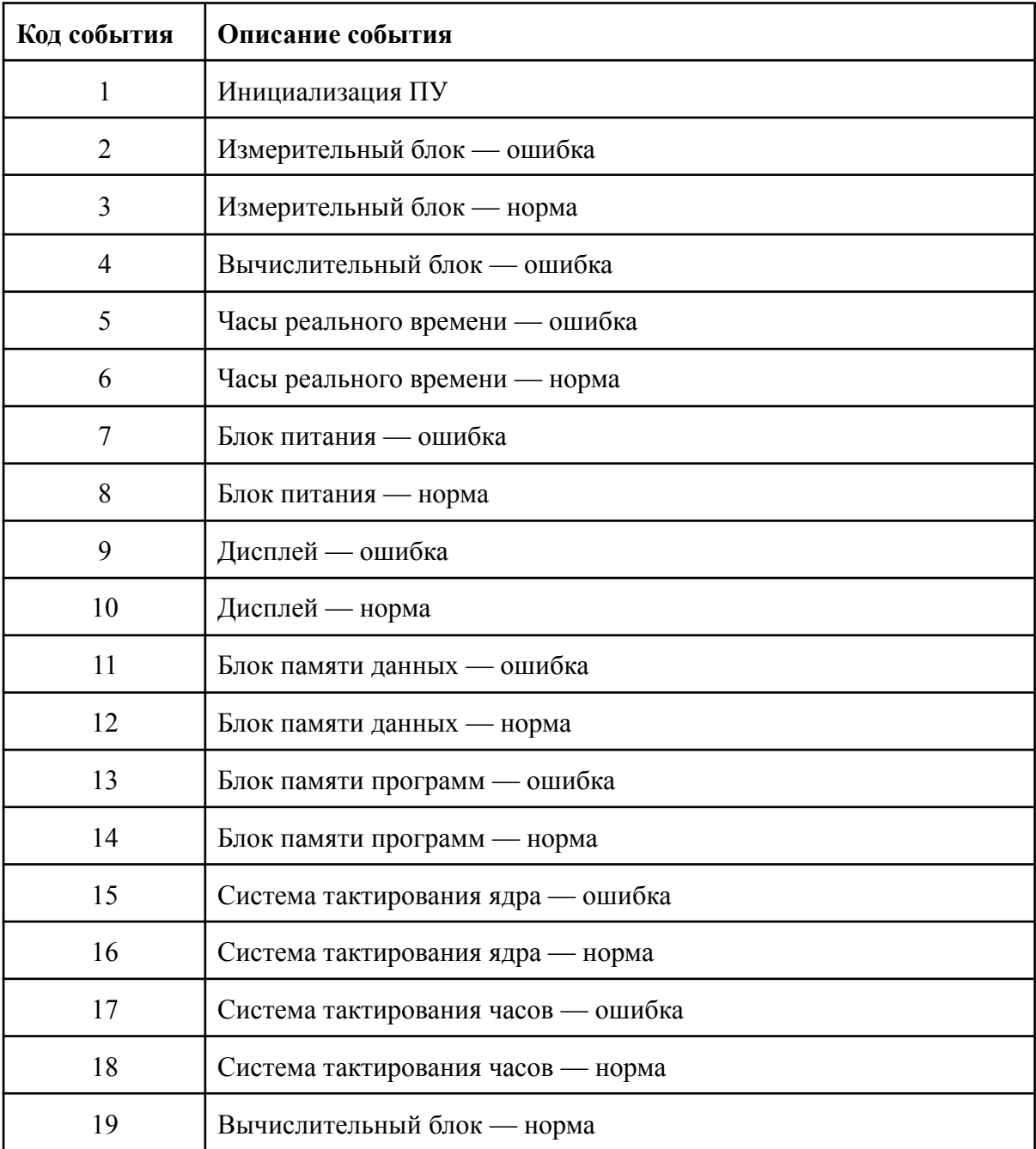

## **Журнал превышения тангенса Описание журнала**

Объем журнала - 256 записей

Запись в журнал регистрируется при изменении значения объекта [0.0.96.11.8.255](https://emeter.atlassian.net/l/cp/18MUc4PT) (код события журнала самодиагностики). Список захваченных объектов соответствует [2]. Описание кодов событий представлено ниже:

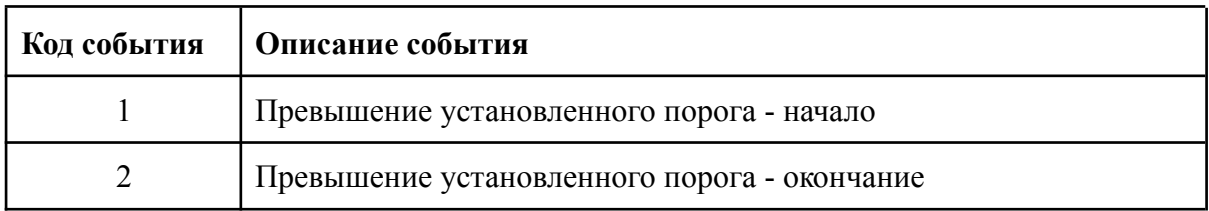

### **Настройка журнала превышения тангенса**

Следующий набор объектов позволяет настраивать пороги детектирования превышения тангенса нагрузки:

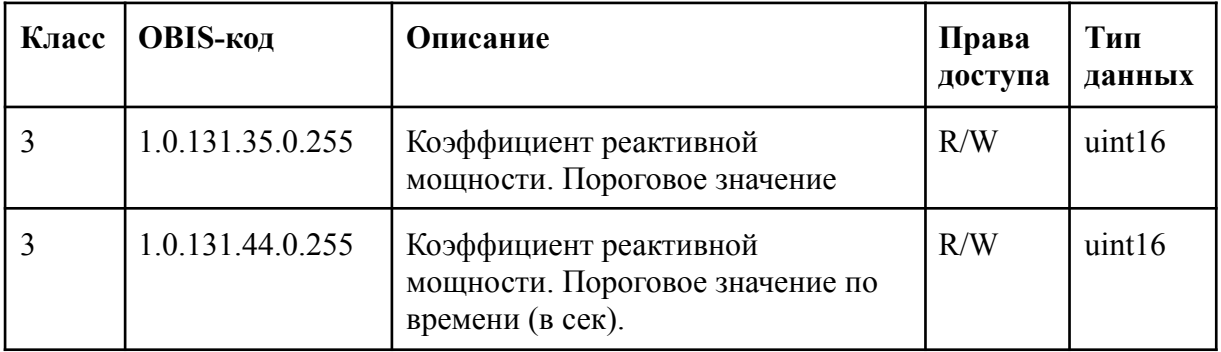

### **Журнал превышения тангенса на интервале интегрирования 2 Описание журнала**

Объем журнала - 512 записей

Данный журнал оперируют со следующим объектом:

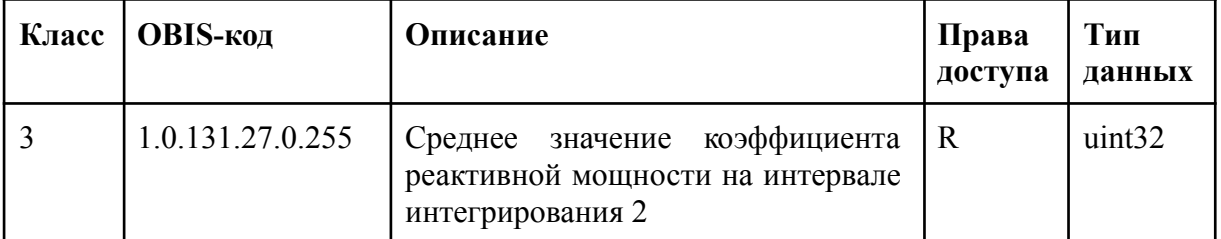

Запись в журнал регистрируется в случае, если среднее значение тангенса превысило установленный порог. Список захваченных объектов соответствует [2].

### **Настройка журнала превышения тангенса**

Следующий набор объектов позволяет настраивать пороги детектирования превышения тангенса нагрузки на интервале интегрирования 2:

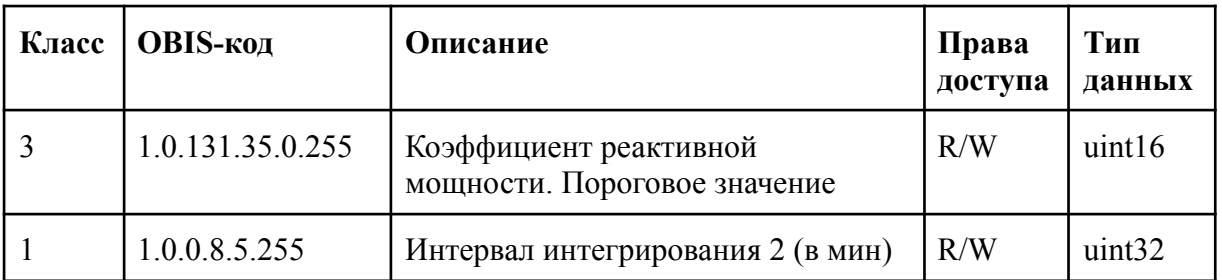

### **Журнал коррекции времени Описание журнала**

### Объем журнала - 128 записей

Запись в журнал регистрируется в случае установки времени в ПУ. При этом в журнал записывается старое время (время в ПУ на момент перевода) и новое время (время, на которое было переведено). Список захваченных объектов соответствует [2].

### **Журнал контроля мощности Описание журнала**

### Объем журнала - 128 записей

Запись в журнал регистрируется при изменении значения объекта 0.0.96.5.2.255 [\(с](https://emeter.atlassian.net/l/cp/18MUc4PT)лово состояния контроля мощности). Список захваченных объектов соответствует [2]. Описание кодов событий представлено ниже:

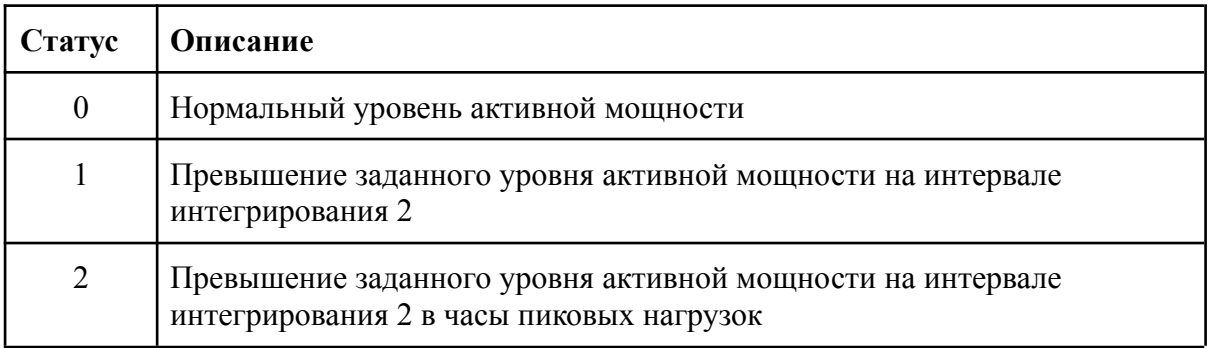

#### **Настройка журнала контроля мощности**

Следующий набор объектов позволяет настраивать работу журнала контроля мощности:

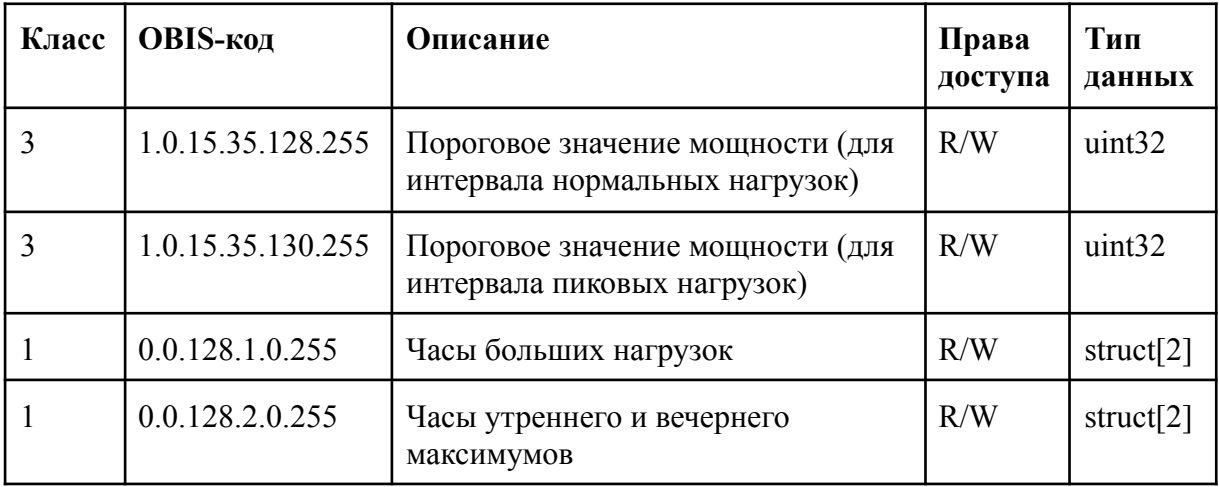

Данный набор объектов и формат хранения соответствуют [2].

### **Журнал качества сети Описание журнала**

Объем журнала - 512 записей

Запись в журнал регистрируется при изменении значения объекта 0.0.96.5.4.255 [\(с](https://emeter.atlassian.net/l/cp/18MUc4PT)лово состояния качества сети (битовое поле)). Список захваченных объектов соответствует [2]. Описание кодов событий представлено ниже:

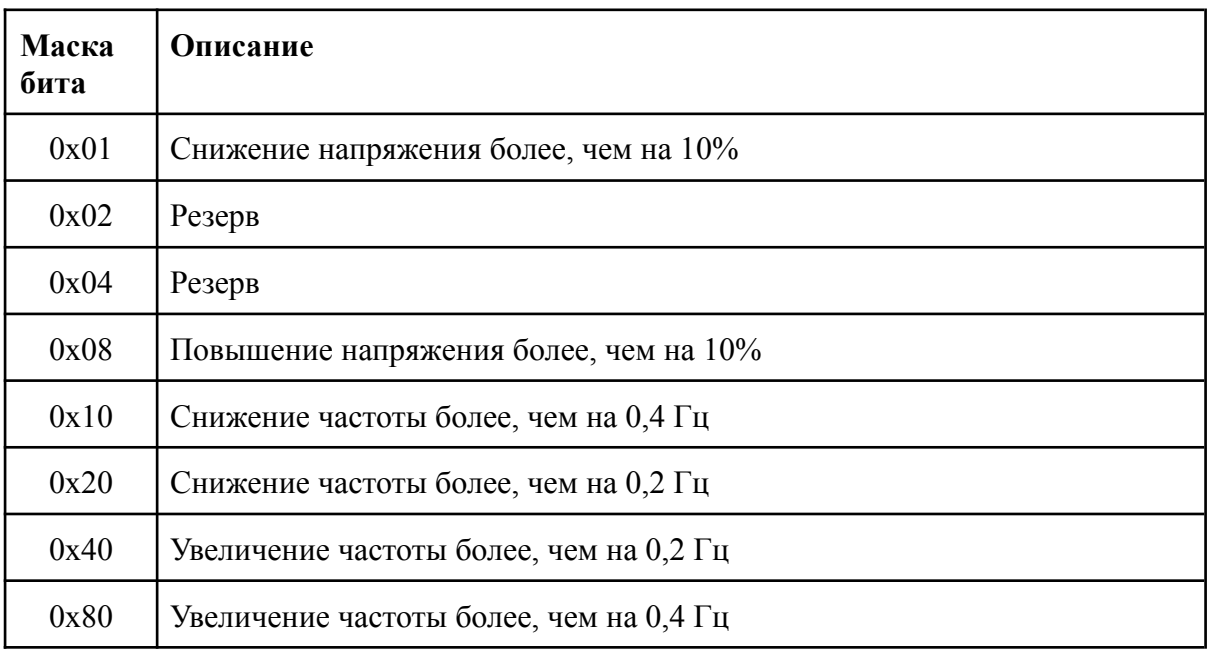

Фиксация событий в данный журнал происходит в соответствии с [4].

## **Журнал качества сети на месячном интервале**

### **Описание журнала**

Объем журнала - 36 записей

Запись в журнал регистрируется по окончании каждого месяца и содержит следующий набор значений в соответствии с [2]:

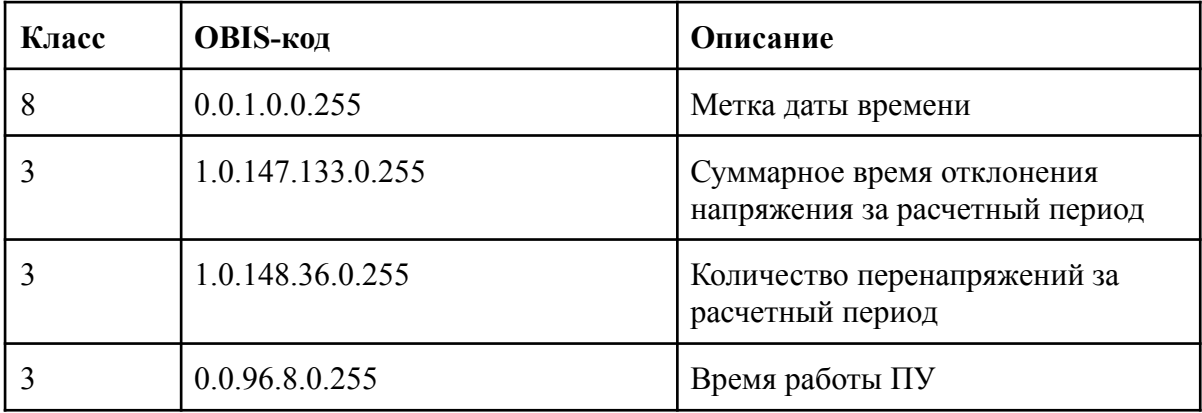

## **Журнал блокиратора реле**

## **Описание журнала**

Объем журнала - 10 записей

Запись в журнал регистрируется при изменении состояния объекта [0.0.96.4.3.255] формат записи соответсвует [2].

# **8. Список сокращений**

ПУ - прибор учета;

ТР - тарифное расписание

ПО - программное обеспечение

ВПО - встроенное программное обеспечение

РП - расчетный период

## **9. Список литературы**

- 1) ГОСТ Р 58940-2020
- 2) СТО 34.01-5.1-006-2021 ПРИБОРЫ УЧЕТА ЭЛЕКТРИЧЕСКОЙ ЭНЕРГИИ
- 3) DLMS UA 1000-1 Ed. 12.0
- 4) ГОСТ 32144-2013

## **10. Список изменений**

1) Харитонов А.С. 02.12.2022. Произведена верстка документа. Типа данных для кодов событий изменены на двухбайтовые.